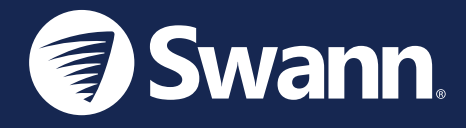

# 4K Floodlight Security Camera Cámara de seguridad 4K con focos Caméra de sécurité à projecteur 4K Telecamera di sicurezza con proiettore 4K 4K Flutlicht Überwachungskamera

Model: SWIFI-4KFLOCAM-EU

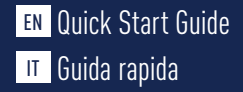

**IT** Guida rapida **DE** Schnellstartanleitung

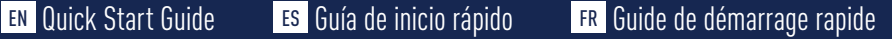

### CAMERA OVERVIEW

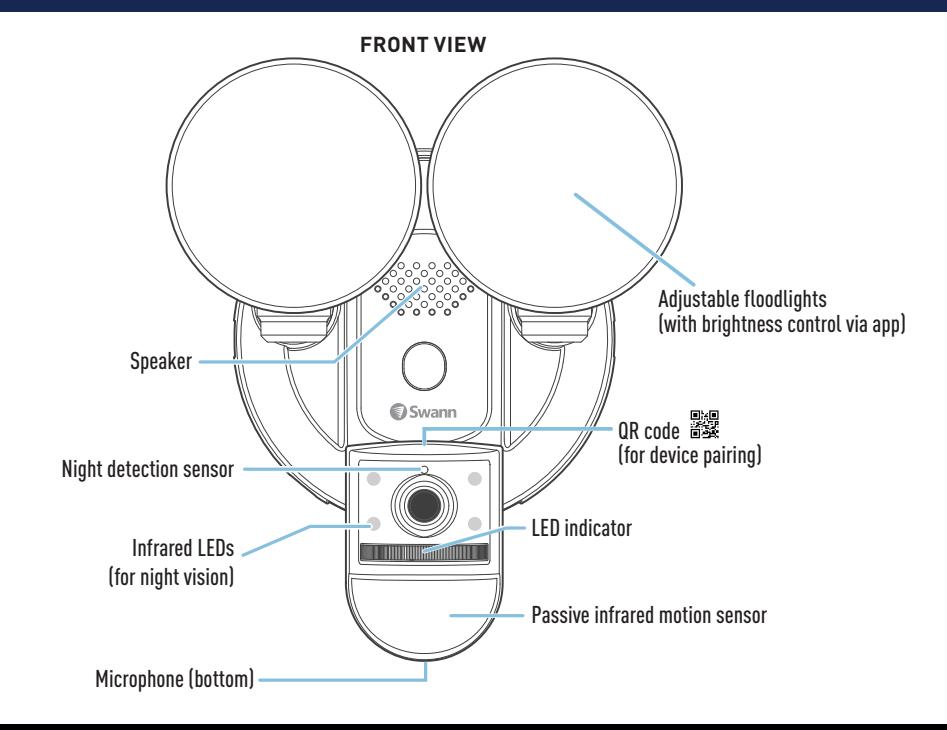

### CAMERA OVERVIEW

**SIDE VIEW**

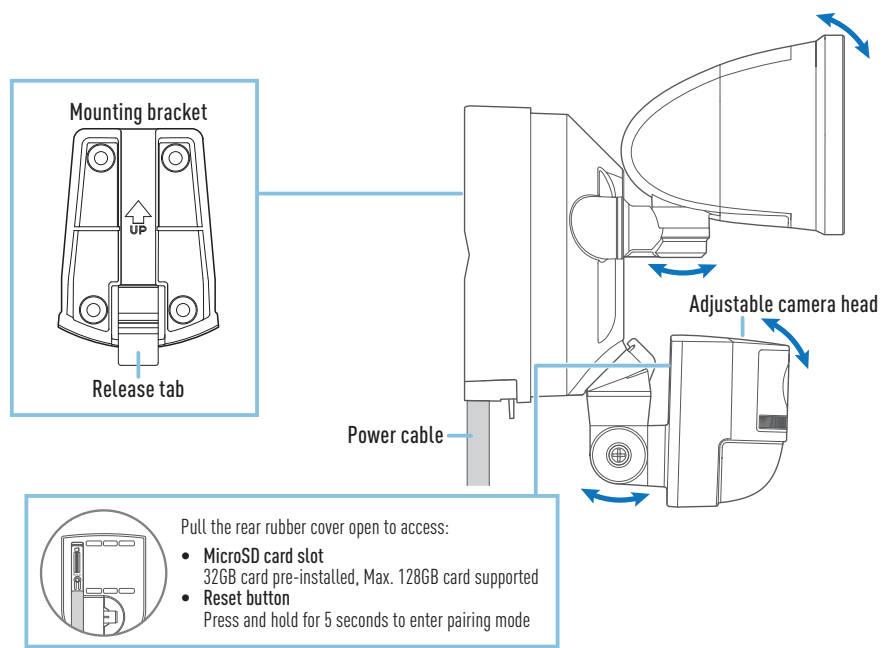

# GET STARTED

### **Wi-Fi Coverage Availability**

- Before permanently mounting the floodlight camera, it is important to confirm the availability of Wi-Fi and signal strength at the desired installation location.
- Please note that Wi-Fi quality can vary significantly at different locations around the home due to environmental factors, such as home construction type and wireless interference from other electronic devices.

### **Checking your Wi-Fi network coverage**

- **1** Connect your phone to the 2.4GHz Wi-Fi network band of your internet/broadband router. Note: The camera can connect to a 2.4GHz network only.
- **2** Bring your phone to the desired installation location for the floodlight camera. If your phone has a Wi-Fi connection, the floodlight camera will likely be able to obtain a Wi-Fi connection as well. Check the Wi-Fi signal strength status icon at the top of your phone screen. We recommend a minimum of two bars, as shown below. Further testing should be performed if the Wi-Fi signal strength is only a single bar.

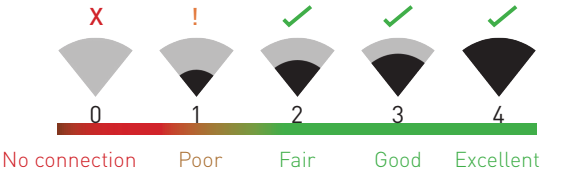

### Wi-Fi signal strength icon

**3** To avoid potential Wi-Fi connection issues later on, try playing a video through a media streaming service app, such as YouTube™ or Netflix™, on your phone. If possible, temporarily pause all online

# GET STARTED

activities, including gaming and video streaming, on all other devices that are connected to your network while testing is performed, as this can affect the connection speed and quality.

- **4** If you don't experience any video streaming issues (buffering, stuttering, etc), you can proceed with the installation of the floodlight camera. Additionally, you can utilise online Wi-Fi surveying and speed tools, such as www.speedtest.net, to help analyse and test the quality of your Wi-Fi network connection, including download and upload speeds. For optimal video streaming, a minimum internet upload speed of 4Mbps is recommended.
- 5 If you still have any concerns about your Wi-Fi coverage, consult a licensed electrician about connecting the floodlight wires to a temporary plug and running an extension cord to a wall outlet. This will enable you to power the camera on-site and directly test Wi-Fi pairing and live streaming with the Swann Security app.

### **Improving your Wi-Fi network signal**

- If you're getting a weak Wi-Fi signal or cannot connect to Wi-Fi at all on your phone at the installation site, we recommend: moving your router closer, installing a Wi-Fi extender (which can help improve signal reception) or selecting another location.
- Do not proceed with the installation of the floodlight camera until you have thoroughly tested and confirmed the availability and reliability of the Wi-Fi connection at the desired installation location.

### **Replacing the MicroSD card**

The camera comes with a pre-installed 32GB microSD card which is required for recording events and performing firmware updates. You can easily replace it with any compatible microSD card (up to 128GB, minimum Class 10 recommended). Ensure that you format any microSD card the first time you use it with the camera using the app.

### DOWNLOAD THE SWANN SECURITY APP

- **1** Download the latest version of the Swann Security sapp from the Google Play™ Store or Apple App Store® on your Android or iOS mobile device. Simply search for "Swann Security". Or, you can scan the QR code below to get the app.
- **2** Open the app and create your Swann Security account by tapping "Not yet registered? Sign Up" at the bottom of the screen. Then, activate your Swann Security account by confirming the verification email sent to your registered email address.

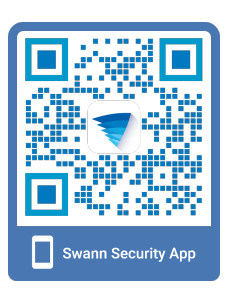

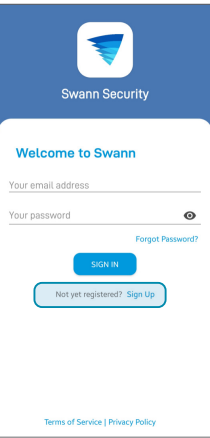

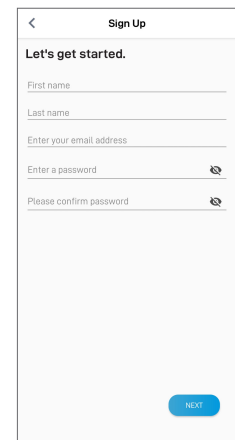

# INSTALL THE CAMERA

### MOUNTING BRACKET INSTALLATION

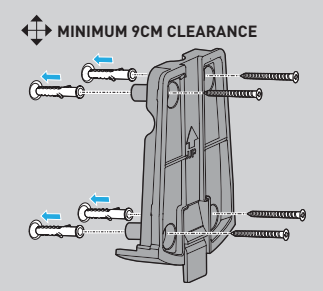

- Ensure the bracket is mounted on a secure and stable surface that can support the full weight of the floodlight camera.
- Allow enough clearance (minimum 9cm) around the bracket for the floodlight camera to slide in and out. If installing on the ceiling, ensure that the release tab is facing outward.
- If mounting on a masonry surface (such as brick or concrete) or drywall, insert wall plugs before screwing the bracket to the surface.
- If mounting on a wooden surface, screw the bracket directly to the surface.

rear view

*Attaching the camera to the mounted bracket*

Note: Step-by-step installation instructions can be found on page 9

# INSTALL THE CAMERA

### CAMERA WIRING

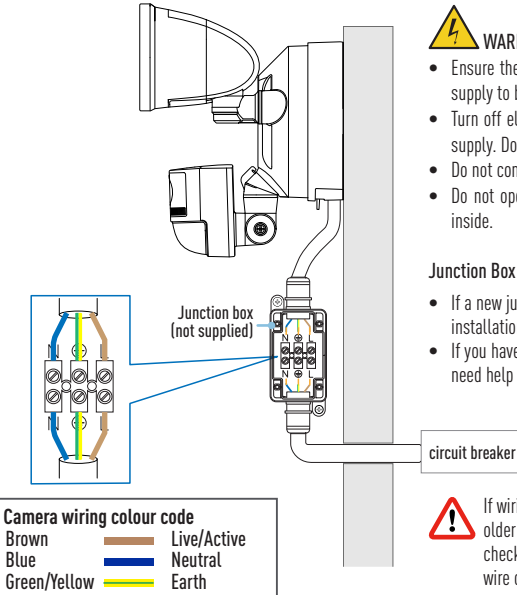

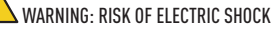

- Ensure the voltage marked on the product is the same as the electrical power supply to be used.
- Turn off electrical power at the circuit breaker before wiring unit to the power supply. Do not rely on the wall switch alone to turn off the power.
- Do not connect to a dimmer switch or timer.
- Do not open or disassemble the product. There are no user-serviceable parts inside.

#### Junction Box Notes

- If a new junction hox is required, you can purchase one appropriate for the installation site at your local electrical hardware store.
- If you have any doubts or questions about the electrical connections or if you need help with the installation of a junction box, consult a licensed electrician.

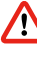

If wiring colors from the junction box do not match — a common issue in older homes — contact a licensed electrician who will be able to help you check and identify the electrical wiring. Do not guess the wires. Incorrect wire connections will damage the unit and could cause fire or injury.

# INSTALLATION INSTRUCTIONS

The floodlight camera unit is designed to be mounted on a standard wiring junction box and requires connection to a 100-240VAC power supply. For optimum results, install the unit at least 8 feet (2.4m) above the ground.

### **NOTE: BEFORE MOUNTING, ENSURE THE INSTALLATION LOCATION IS WITHIN RANGE OF YOUR WI-FI ROUTER. SEE "GET STARTED" FOR INFORMATION ON HOW TO CHECK WI-FI COVERAGE.**

### **IMPORTANT! TURN POWER OFF AT CIRCUIT BREAKER.**

**CAUTION: BEFORE HANDLING ANY WIRING, USE A CIRCUIT TESTER TO CONFIRM THAT POWER IS OFF.**

- **1** If you are replacing an old floodlight unit, disassemble it, along with any existing mounting bracket from the junction box, and disconnect the wire connections.
- **2** Press the release tab on the mounting bracket and slide it out of the base of the floodlight camera.
- **3** Place the mounting bracket against the surface where you want to install it and mark the location of the four screw holes. Ensure that there is at least 9cm of clearance around the bracket for the floodlight camera to slide in and out. If installing on the ceiling, ensure that the release tab is facing outward.
- **4** If mounting on a masonry surface or drywall, drill holes and insert the wall plugs provided.
- **5** Attach the mounting bracket to the surface using the screws provided.
- **6** Slide the base of the floodlight camera back into the mounting bracket until it snaps into place.
- **7** Connect the live, neutral, and earth wires of the power cable to the terminal block in your junction

# INSTALLATION INSTRUCTIONS

box as marked. Make sure each wire is securely screwed to its corresponding terminal. Refer to the Camera wiring colour code table on page 8 to make the correct connections.

- **8** Restore power at the circuit breaker.
- **9** When the camera powers up, the floodlights will turn on for a brief moment.

**CAUTION: Floodlights are extremely bright. To avoid possible damage to your eyes, do not stare directly at the floodlights when they are on.**

**10** Once you hear the camera say "**Ready for pairing**" and the LED indicator starts blinking blue slowly, the camera is ready to be paired with your Wi-Fi network.

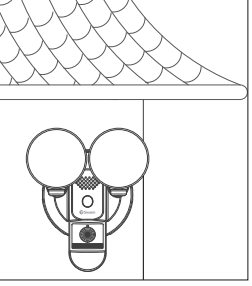

### **Wall-Mounted Example Ceiling-Mounted Example**

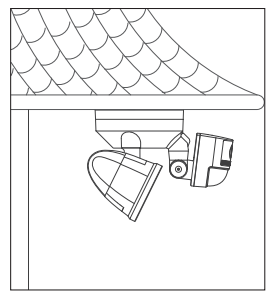

**TIP:** If you have a light switch that controls the floodlight camera, remember not to turn off the switch as this will also turn off the unit. The unit needs to be powered at all times to stay connected to your Wi-Fi. Put a sticker label on the light switch so that people know not to turn it off.

# SET UP THE CAMERA

Launch the Swann Security app and sign in. Tap the **Pair Device** button on the screen (or tap the menu icon  $\equiv$  in the top left and select **Pair Device**). The app will now quide you through the pairing process to set up the camera with your Wi-Fi network.

Please note that the camera is only compatible with the 2.4GHz network. If your router is using the 5GHz band, ensure that it is operating in mixed mode.

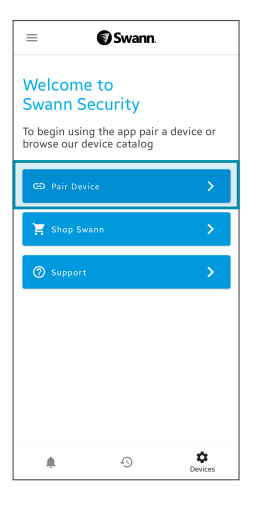

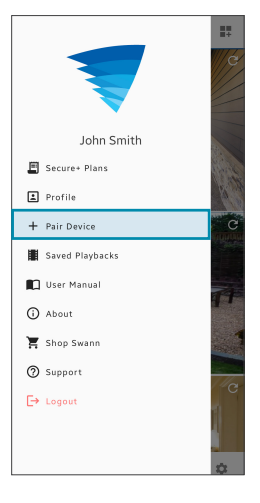

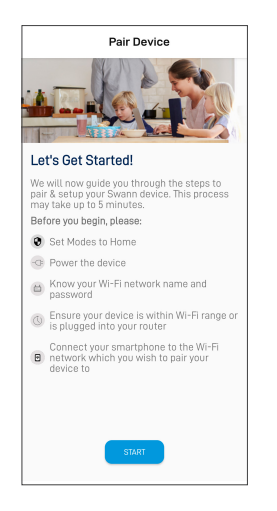

### THE SWANN SECURITY APP MANUAL

To learn more about using the Swann Security app, you can download the manual from the **App Menu** > **User Manual**. The manual provides detailed information on how to view camera live video, use 2-way talk, playback and download motion recordings, and configure various camera settings, including light duration, motion detection sensitivity, modes, and more.

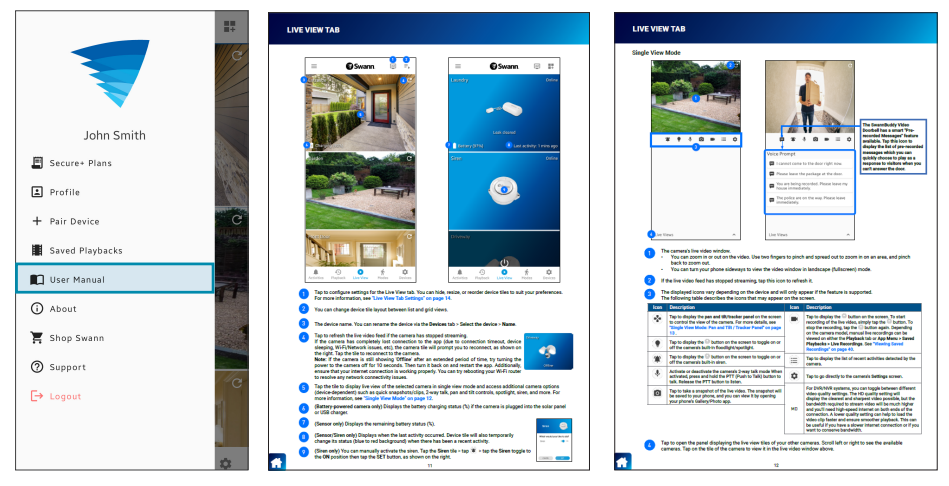

*Screens may vary slightly depending on the Swann Security app version*

# MOTION DETECTION TIPS

### Optimising motion detection

- The camera's passive infrared motion sensor detects heat signatures of moving objects.
- You'll generally get good detection results by pointing the camera at an angle where people will be moving across the coverage area (i.e., from left to right or right to left, as shown in the figure on the right). The motion sensor is less sensitive to the movement of people walking towards it.

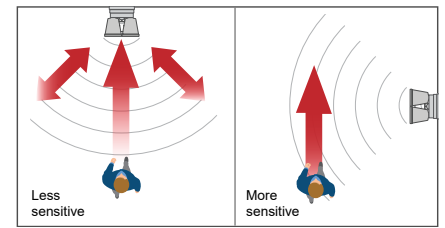

- Avoid aiming the camera at areas surrounded by large trees and bushes that sway a lot in the wind, as this may cause false alerts during extreme weather conditions.
- The camera's motion detection sensitivity is adjustable via the **Detection Settings** menu in the app. As every home environment is unique, we recommend experimenting with the motion sensor sensitivity settings to find out which works best for your environment.
- You can adjust the angle of the floodlights to illuminate the desired areas when motion is detected at night.
- You can also customise how long the floodlights will stay on after a motion event via the **Detection Settings** menu in the app. You can choose from as short as 30 seconds to as long as 5 minutes.

# HELP AND RESOURCES

### Camera LED indicator guide

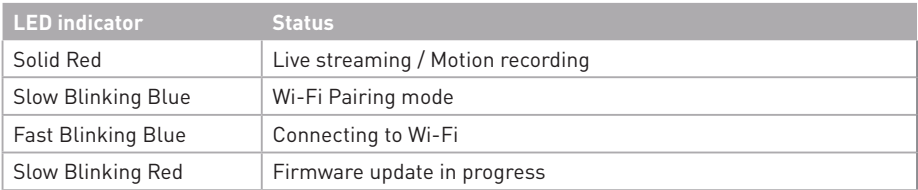

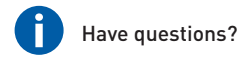

We're here to assist you! Scan the QR code below to visit the Swann Help Center for technical support, FAQs, guides and help articles related to your product. In addition, you can participate in community forums and access other helpful resources. You can also email us at tech@swann.com anytime for information and advice.

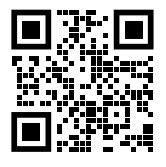

support.swann.com

# NOTES

والمتبادل

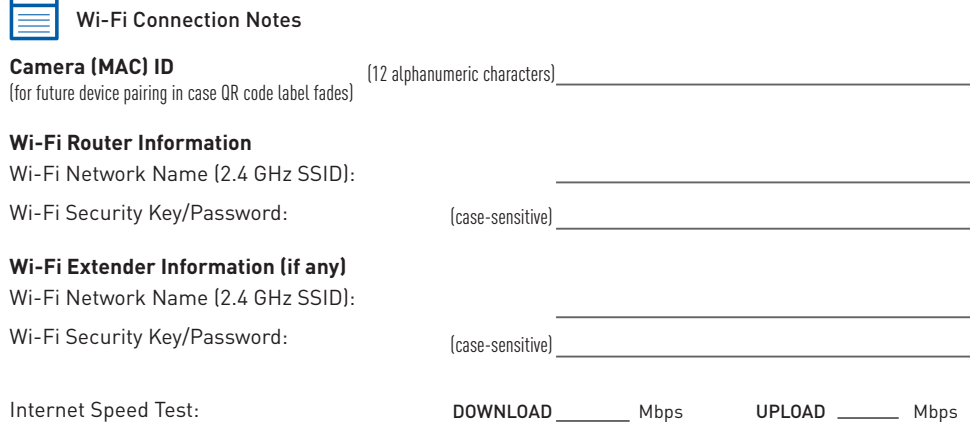

# PERSPECTIVA GENERAL DE LA CÁMARA

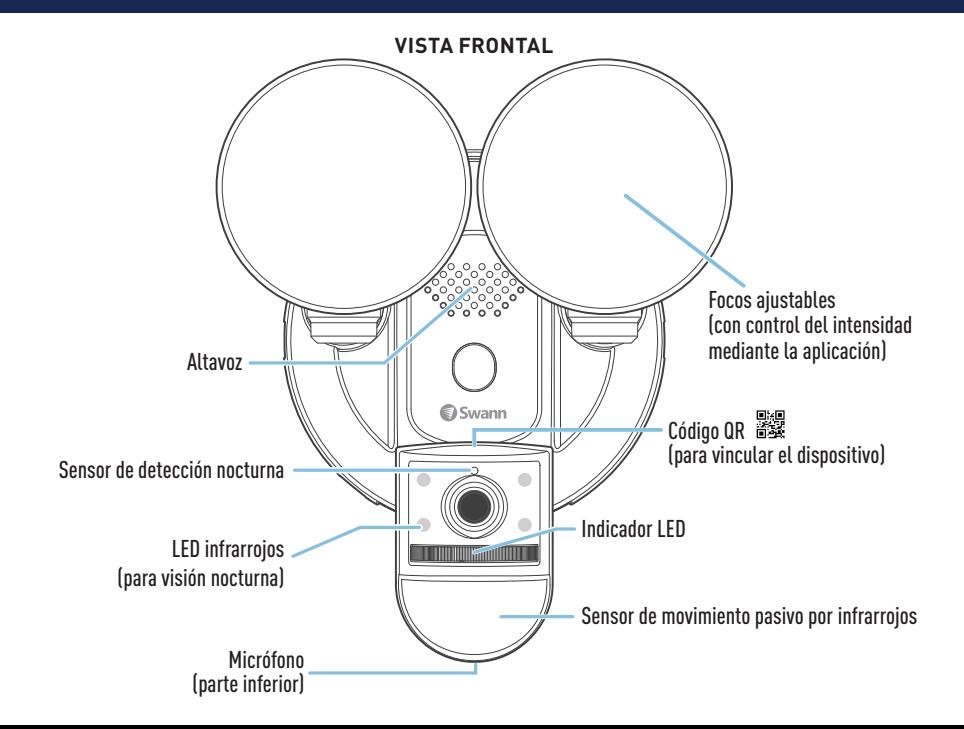

# PERSPECTIVA GENERAL DE LA CÁMARA

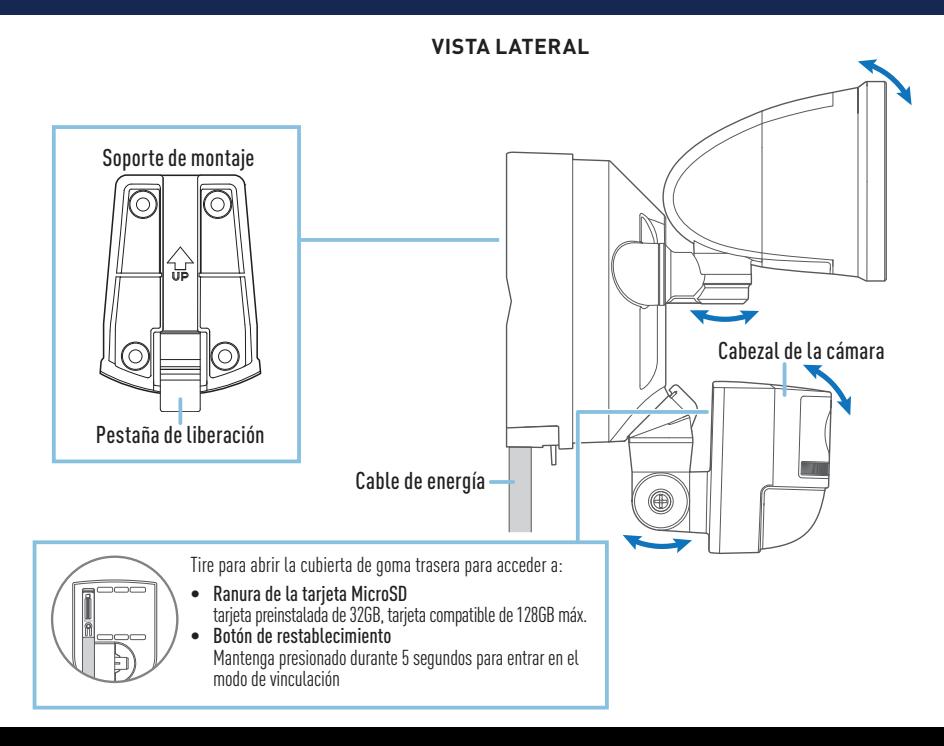

# CÓMO EMPEZAR

### **Cobertura Wi-Fi disponible**

- Antes de instalar de forma permanente la cámara con focos, es importante que compruebe que hay una red Wi-Fi disponible, así como la intensidad de la señal, en el lugar de instalación deseado.
- Tenga en cuenta que la calidad de la señal Wi-Fi puede variar de forma importante en las distintas zonas de la casa debido a factores ambientales como el tipo de construcción y las interferencias inalámbricas de otros dispositivos electrónicos.

### **Comprobar la cobertura de la red Wi-Fi**

- 1 Conecte el teléfono a la red Wi-Fi de 2.4 GHz de su router de Internet/banda ancha. Nota: La cámara solo puede conectarse a una red de 2.4 GHz.
- 2 Lleve el teléfono a la ubicación donde desee instalar la cámara con focos. Si el teléfono tiene conexión Wi-Fi, es probable que la cámara también pueda obtenerla. Compruebe el icono de intensidad de la señal Wi-Fi en la parte superior de la pantalla del teléfono. Recomendamos que como mínimo aparezca dos barra de intensidad, como se muestra en la imagen. Si la intensidad de la señal Wi-Fi solo muestra una barra, debería realizar más pruebas.

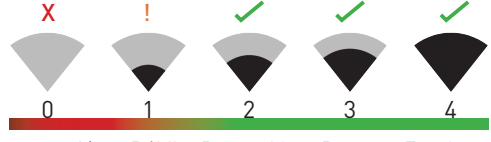

Icono de intensidad de la señal Wi-Fi

#### No hay conexión Débil Razonable Buena Excelente

3 Para evitar tener posibles problemas de conexión con la red Wi-Fi más adelante, intente reproducir un vídeo a través de una aplicación de streaming como YouTube™ o Netflix™ en el teléfono. Si es posible, mientras realice estas pruebas detenga temporalmente todas las actividades en línea,

# CÓMO EMPEZAR

como los juegos o el streaming de vídeo, en el resto de dispositivos conectados a la red, ya que podrían afectar a la velocidad y la calidad de la conexión.

- 4 Si no experimenta problemas con el streaming de vídeo (almacenamiento en búfer, intermitencias, etc.) puede proceder con la instalación de la unidad. También existen herramientas para controlar y mejorar la rapidez del Wi-Fi (por ejemplo [www.speedtest.net\)](http://www.speedtest.net) disponibles en línea que pueden ayudarlo a analizar y comprobar la calidad de la conexión Wi-Fi, como por ejemplo la velocidad de carga y descarga (*se recomienda una velocidad de carga mínima en Internet de 4 Mbps para un streaming de vídeo óptimo*).
- 5 Si sigue teniendo dudas sobre su cobertura Wi-Fi, consulte a un electricista certificado para conectar los cables de los focos a una toma temporal y conectar un cable alargador con una toma de pared. Así podrá encender la cámara in situ y comprobar directamente la vinculación Wi-Fi y el streaming en vídeo con la aplicación Swann Security.

### **Mejorar la calidad de señal de la red Wi-Fi**

- Si la señal de la red Wi-Fi es débil o no puede conectarse al Wi-Fi en el teléfono en la zona de instalación, le recomendamos que acerque el router, instale un repetidor Wi-Fi (para mejorar la recepción de la señal) o seleccione otra ubicación de instalación.
- No instale la unidad hasta que haya comprobado y confirmado la disponibilidad y fiabilidad de la conexión Wi-Fi en el lugar de instalación deseado.

### **Cambiar la tarjeta MicroSD**

La cámara cuenta con una tarjeta MicroSD de 32 GB preinstalada que es necesaria para grabar lo que pasa y realizar actualizaciones de firmware. Puede sustituirla por una tarjeta MicroSD compatible (hasta 128 GB, recomendamos como mínimo Clase 10). Asegúrese de formatear cualquier tarjeta microSD la primera vez que la use con la cámara usando la aplicación.

# OBTENER LA APLICACIÓN SWANN SECURITY

- 1 Descargue la última versión de la aplicación Swann Security **desde las tiendas de** aplicaciones App Store® de Apple o Google Play™ en su dispositivo iOS o Android. Para hacerlo, solo tiene que buscar "Swann Security". O escanee el código QR a continuación.
- **2** Abra la aplicación y cree su cuenta de Swann Security tocando "¿Todavía no está registrado? Regístrese" en la parte inferior de la pantalla. A continuación, active su cuenta de Swann Security a través del correo electrónico de verificación enviado a la dirección de correo electrónico con la que se ha registrado.

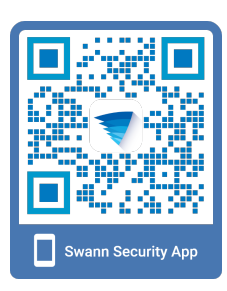

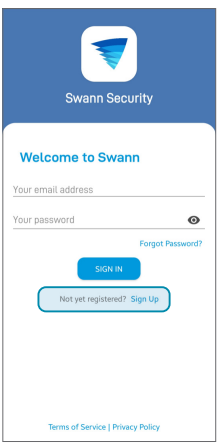

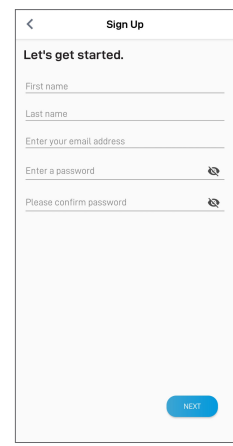

# MONTE LA CÁMARA

### INSTALACIÓN DEL SOPORTE DE MONTAJE

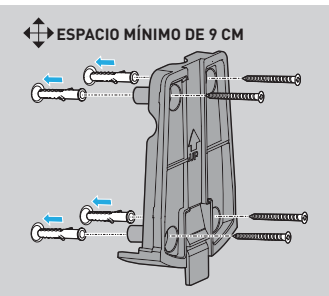

- Asegúrese de que el soporte esté montado en una superficie segura y estable que pueda soportar todo el peso de la cámara con focos.
- Deje suficiente espacio libre (mínimo 9 cm) alrededor del soporte para que la cámara con focos se deslice hacia adentro y hacia afuera. Si se instala en el techo, asegúrese de que la pestaña de liberación esté orientada hacia afuera.
- Si se monta sobre una superficie de mampostería (como ladrillo u hormigón) o panel de yeso, inserte tacos de pared antes de atornillar el soporte a la superficie.
- Si lo monta sobre una superficie de madera, atornille el soporte directamente a la superficie.

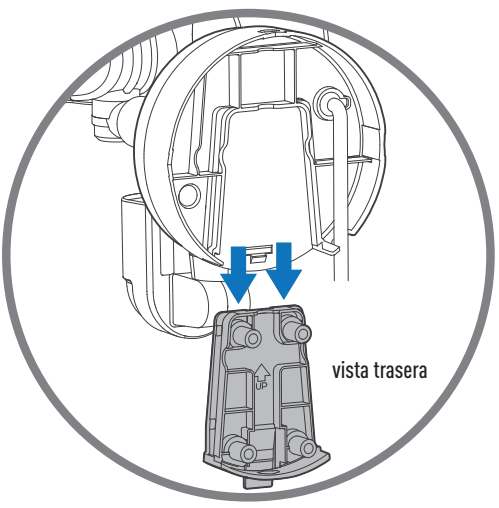

*Fijación de la cámara al soporte montado*

# CABLEADO DE LA CÁMARA

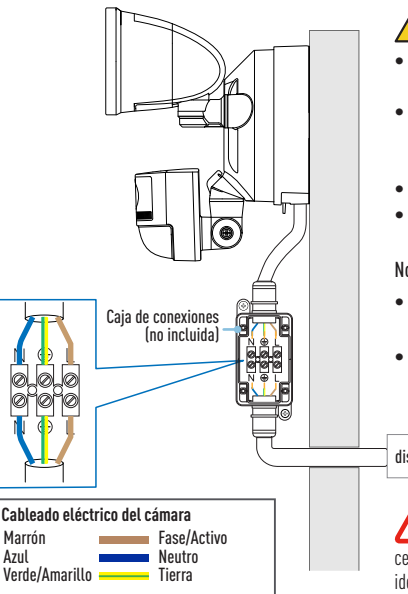

### ADVERTENCIA: RIESGO DE DESCARGA ELÉCTRICA

- Asegúrese de que el voltaje indicado en el producto sea el mismo del suministro eléctrico que va a utilizar.
- Desconecte el suministro eléctrico desde el disyuntor principal antes de conectar los cables al suministro eléctrico. No desconecte la corriente solo mediante el interruptor de pared.
- No lo conecte a un regulador de intensidad o a un temporizador.
- No abra ni desmonte el producto. No existen partes internas que puedan ser arregladas por el usuario..

#### Notas sobre la caja de conexiones

- Si necesita una nueva caja de conexiones, puede adquirir una adecuada para el lugar de instalación en su ferretería de confianza.
- Si tiene alguna duda o pregunta sobre las conexiones eléctricas o necesita ayuda para instalar una caja de conexiones, consulte con un electricista certificado.

#### disyuntor principal

Si los colores de los cables de la caja de conexiones no coinciden  $\Box$  (algo habitual en las casas más antiguas), contacte con un electricista certificado para que le ayude a identificar los cables eléctricos. No intente identificarlos por usted mismo. Una conexión incorrecta de los cables podría dañar la unidad y causar incendios o daños personales.

# INSTRUCCIONES DE INSTALACIÓN

La cámara con focos está diseñada para ser instalada con una caja de conexiones estándar y debe ser conectada a un suministro de 100-240 V CA. Para unos mejores resultados, instale la unidad al menos 2,4 metros sobre el nivel del suelo.

**NOTA: ANTES DE INSTALAR LA UNIDAD, ASEGÚRESE DE QUE EL LUGAR DE INSTALACIÓN SE ENCUENTRE DENTRO DEL ALCANCE DE LA RED WI-FI. CONSULTE " CÓMO EMPEZAR" SI DESEA MÁS INFORMACIÓN SOBRE CÓMO COMPROBAR LA COBERTURA WI-FI.**

### *EIMPORTANTEL DESCONECTE LA CORRIENTE ELÉCTRICA DESDE EL DISYUNTOR*

**PRECAUCIÓN: ANTES DE MANIPULAR LOS CABLES, UTILICE UN VOLTÍMETRO PARA CONFIRMAR QUE NO HAY CORRIENTE.**

- **1** Si va a cambiar una cámara con focos vieja, desmóntela de la caja de conexiones junto con su soporte de montaje y desconecte los cables.
- **2** Separe el soporte de montaje de la base de la cámara con focos presionando la pestaña de liberación en la parte inferior del soporte de montaje y luego deslicándola.
- **3** Coloque el soporte de montaje contra la superficie donde desea instalarlo y marque la ubicación de los cuatro orificios de tornillo. Asegúrese de que haya al menos 9 cm de espacio libre alrededor del soporte para que la cámara del reflector se deslice hacia adentro y hacia afuera. Si se instala en el techo, asegúrese de que la pestaña de liberación esté orientada hacia afuera.
- **4** Si se monta en una superficie de mampostería o paneles de yeso, perfore agujeros e inserte los tapones de pared provistos.
- **5** Fije el soporte de montaje a la superficie con los tornillos suministrados.
- **6** Deslice la base de la cámara con focos hacia atrás en el soporte de montaje hasta que encaje en su lugar.
- **7** Conecte el cable de alimentación (cables activo, neutro y de tierra) al bloque de terminales de la

# INSTRUCCIONES DE INSTALACIÓN

caja de conexiones como se indica. Asegúrese de que cada cable esté firmemente atornillado a su terminal correspondiente. Utilice el código de color de los cables para que coincida con las conexiones correctas, como se muestra en el diagrama de código de color del cableado en la página 22.

- **8** Restablezca la corriente en el disyuntor.
- **9** Cuando la cámara se enciende, los focos se activarán por un momento. **PRECAUCIÓN: Los focos son muy luminosos. Para evitar daños en los ojos, no mire directamente a los focos cuando estén encendidos.**
- **10** Cuando oiga a la cámara decir "**Ready to pair (Listo para vincular)**" y el indicador LED empiece a parpadear lentamente de color azul, vaya a la aplicación Swann Security para configurar la cámara con su red Wi-Fi y vincularla a su cuenta de Swann Security.

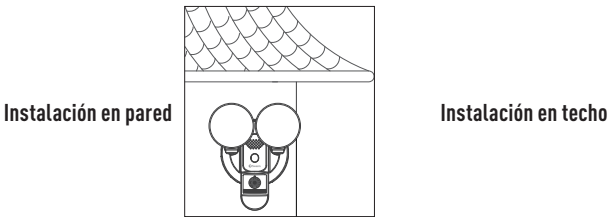

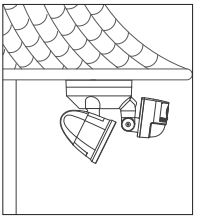

CONSEJO: Si tiene un interruptor para controlar la cámara con focos, recuerde no desconectarlo porque también se apagará la unidad. La unidad debe estar encendida en todo momento para permanecer conectada a la red Wi-Fi. Pegue un adhesivo en el interruptor para que otras personas sepan que no deben desconectarlo.

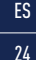

# CONFIGURAR LA CÁMARA

Abra la aplicación Swann Security e inicie sesión. Toque el botón Vincular dispositivo en la pantalla (o toque el icono de menú  $\equiv$  en la parte superior izquierda y seleccione "Vincular dispositivo"). La aplicación lo guiará por el proceso de vinculación para configurar la cámara con su red Wi-Fi.

Tenga en cuenta que la cámara solo es compatible con una red 2.4 GHz. Si su router está utilizando la banda de 5 GHz, asegúrese de que esté funcionando en modo mixto.

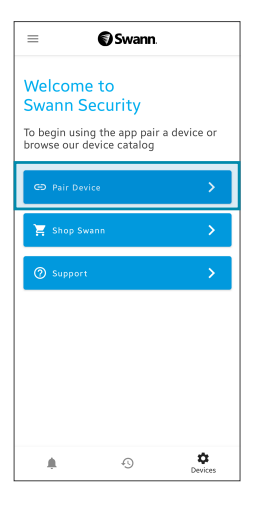

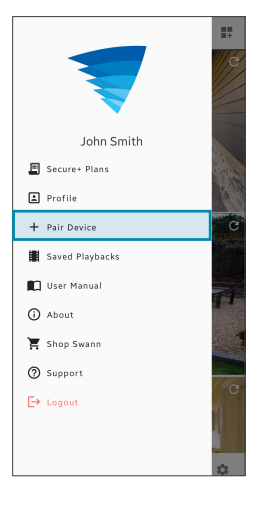

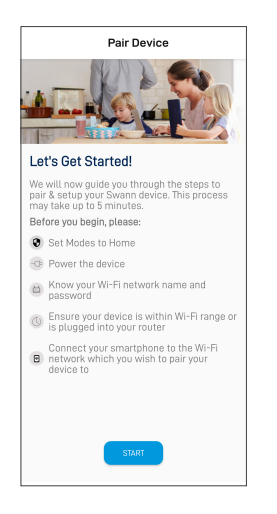

ES

# MANUAL DE LA APLICACIÓN SWANN SECURITY

Descargue el manual de Swann Security para Android/iOS a través del **Menú de la aplicación**  $\equiv$  > **Manual de usuario** si desea más información sobre cómo utilizar la aplicación Swann Security para ver vídeo grabado por la cámara en directo, utilizar el audio bidireccional, reproducir y descargar grabaciones en movimiento, configurar varios ajustes de la cámara como la duración de las luces, la sensibilidad de la detección de movimiento, los modos, etc.

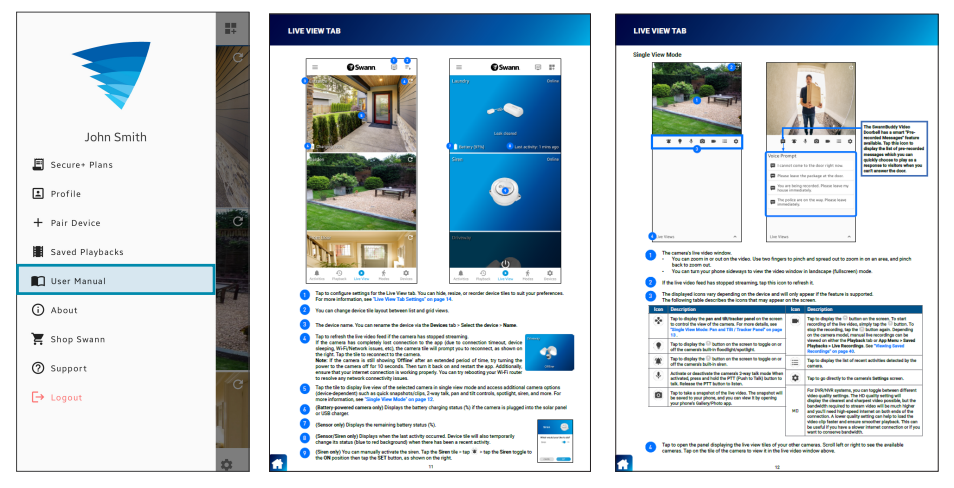

*Las pantallas pueden ser distintas en función de la versión de la aplicación Swann Security.*

# CONSEJOS ÚTILES

### Optimizar la detección de movimiento

- El sensor de movimiento pasivo por infrarrojos de la cámara detecta las huellas de calor de los objetos en movimiento.
- Generalmente obtendrá unos buenos resultados de detección apuntando la cámara hacia un ángulo en el que las personas se muevan por el área de cobertura (por ejemplo, de izquierda a derecha o de derecha a izquierda, consulte la imagen de la derecha), ya que el sensor de movimiento es menos sensible al movimiento de las personas que se mueven hacia él.

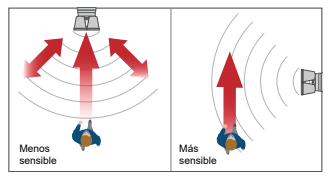

- Evite apuntar la cámara hacia zonas rodeadas de árboles y arbustos grandes que se mezan mucho con el viento. Eso podría provocar avisos falsos en condiciones meteorológicas extremas.
- Puede configurar la sensibilidad del sensor de movimiento de la cámara a través de la aplicación Swann Security. Cada entorno doméstico es único, por lo que le recomendamos ir experimentando con los ajustes de sensibilidad del sensor de movimiento para ver cuál es el más adecuado para su caso concreto.
- Puede ajustar el ángulo de los focos para que iluminen las zonas deseadas cuando se detecte movimiento durante la noche.

### **Guía del indicador LED de la cámara**

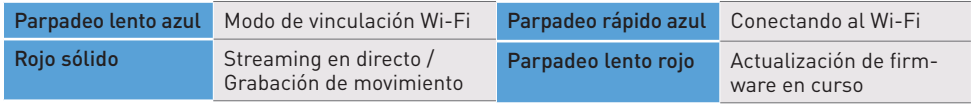

### VUE D'ENSEMBLE DE L'APPAREIL

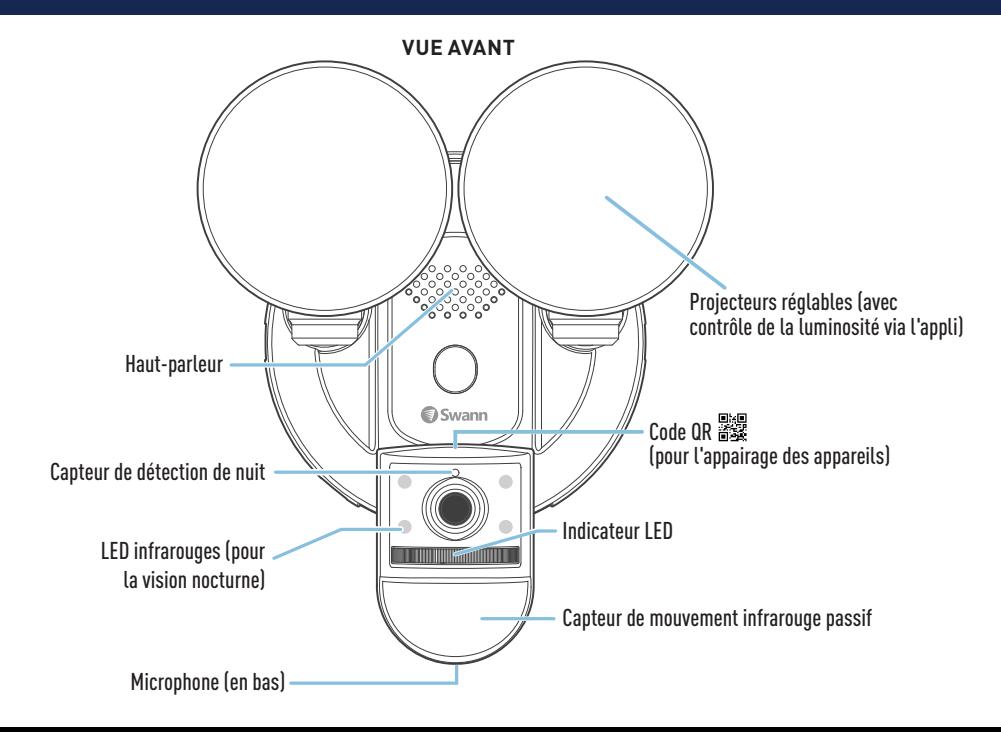

### VUE D'ENSEMBLE DE L'APPAREIL

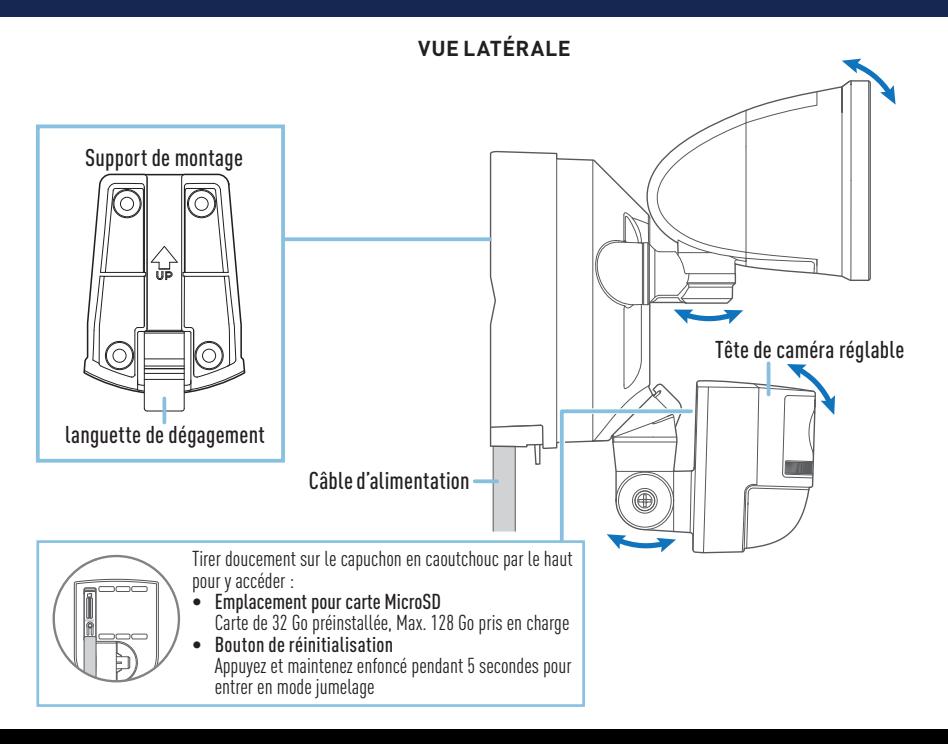

FR

# PRISE EN MAIN RAPIDE

### **Disponibilité de la couverture Wi-Fi**

- Avant d'installer définitivement la caméra à projecteurs, il est important de vérifier la disponibilité du Wi-Fi et la puissance du signal à l'endroit où vous souhaitez l'installer.
- Veuillez noter que la qualité du WiFi peut considérablement varier en fonction des emplacements d'un domicile, en raison de divers facteurs tels que le type de construction ou encore la présence d'appareils électroniques pouvant provoquer des interférences.

### **Vérifier la couverture de votre réseau Wi-Fi**

- 1 Connectez votre téléphone à la bande de réseau Wi-Fi 2,4 GHz de votre routeur Internet/à large bande. Note : La caméra ne peut se connecter qu'à un réseau à 2,4 GHz.
- 2 Apportez votre téléphone à l'endroit où vous souhaitez installer l'unité de caméra à projecteurs. Si vous disposez d'une connexion Wi-Fi sur votre téléphone, la caméra sera probablement en mesure d'obtenir une connexion Wi-Fi. Vérifiez l'icône d'état de la puissance du signal Wi-Fi en haut de l'écran de votre téléphone. Nous recommandons un minimum de 2 barre comme indiqué ci-dessous. Des tests supplémentaires doivent être effectués si l'intensité du signal Wi-Fi n'est que d'une seule barre.

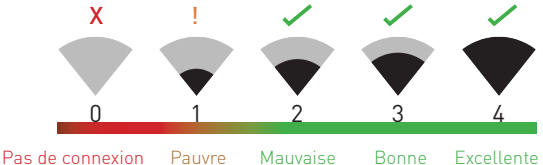

Icône de puissance du signal Wi-Fi

3 Pour éviter tout problème potentiel de connexion Wi-Fi par la suite, essayez de lire une vidéo via une appli de service de diffusion multimédia, par exemple YouTube™ ou Netflix™, sur votre téléphone. Si possible, interrompez temporairement toutes les activités en ligne, y compris les

# PRISE EN MAIN RAPIDE

jeux et la lecture vidéo en continu, sur tous les autres appareils connectés à votre réseau pendant que les tests sont effectués, car cela peut affecter la vitesse et la qualité de la connexion.

- 4 Si vous ne rencontrez aucun problème de streaming vidéo (mise en mémoire tampon, bégaiement, etc.), vous pouvez procéder à l'installation de l'unité. Il existe également des outils d'étude et de mesure de la vitesse du Wi-Fi (par exemple, [www.speedtest.net](http://www.speedtest.net)) disponibles en ligne qui peuvent vous aider à analyser et à tester la qualité de votre connexion au réseau Wi-Fi, notamment les vitesses de téléchargement et de téléversement (*une vitesse de téléversement minimale de 4 Mbps est recommandée pour une diffusion vidéo optimale*).
- 5 Si vous avez encore des doutes quant à la couverture Wi-Fi, consultez un électricien agréé pour brancher les fils du projecteur sur une prise temporaire et raccorder une rallonge à une prise murale. Cela vous permettra d'alimenter la caméra sur place et de tester directement l'appairage Wi-Fi et la diffusion en direct avec l'application Swann Security.

### **Améliorer le signal de votre réseau Wi-Fi**

- Si vous recevez un signal Wi-Fi faible ou si vous ne pouvez pas vous connecter au Wi-Fi sur votre téléphone sur le site d'installation, nous vous recommandons de rapprocher votre routeur, d'installer un prolongateur Wi-Fi (qui peut aider à améliorer la réception du signal) ou de choisir un autre emplacement.
- Ne procédez pas à l'installation de cet appareil avant d'avoir testé et confirmé la disponibilité et la fiabilité de la connexion Wi-Fi à l'endroit où vous souhaitez l'installer.

### **Remplacement de la carte MicroSD**

La caméra est livré avec une carte microSD de 32 Go préinstallée, nécessaire pour enregistrer des événements et effectuer des mises à jour du micrologiciel. Vous pouvez facilement la remplacer par une carte microSD compatible (jusqu'à 128 Go, classe 10 minimum recommandée). Veillez à formater toute carte microSD la première fois que vous l'utilisez avec la caméra.

# OBTENIR L'APPLICATION DE SWANN SECURITY

- 1 Téléchargez la dernière version de l'application Swann Security a partir de l'Apple App Store® ou du Google Play™ Store sur votre appareil iOS ou Android. Il suffit de rechercher « Swann Security ». Ou scannez le code QR ci-dessous.
- **2** Ouvrez l'application et créez votre compte Swann Security en appuyant sur « Pas encore enregistré ? S'inscrire » en bas de l'écran. Ensuite, activez votre compte Swann Security en confirmant l'e-mail de vérification envoyé à l'adresse e-mail enregistrée.

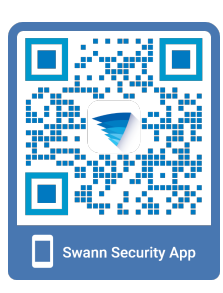

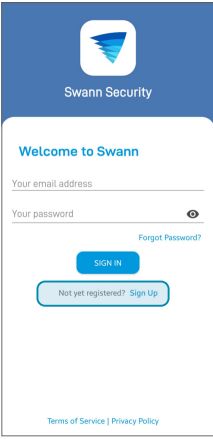

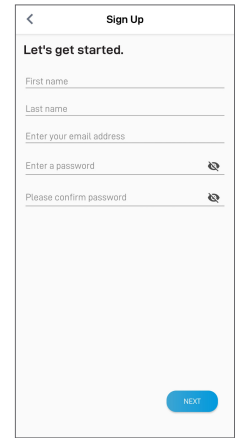

# INSTALLER LA CAMÉRA

### INSTALLATION DU SUPPORT DE MONTAGE

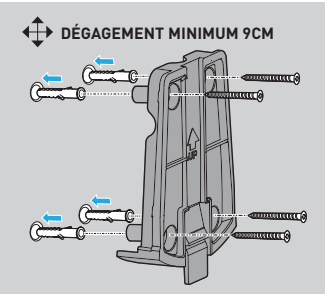

- Assurez-vous que le support est monté sur une surface sûre et stable pouvant supporter tout le poids de la caméra projecteur.
- Prévoyez suffisamment de dégagement (minimum 9 cm) autour du support pour que la caméra de projecteur puisse glisser vers l'intérieur et vers l'extérieur. Si vous installez au plafond, assurez-vous que la languette de dégagement est tournée vers l'extérieur.
- Si vous montez sur une surface de maçonnerie (comme la brique ou le béton) ou sur une cloison sèche, insérez les bouchons muraux avant de visser le support sur la surface.
- Si vous montez sur une surface en bois, vissez le support directement sur la surface.

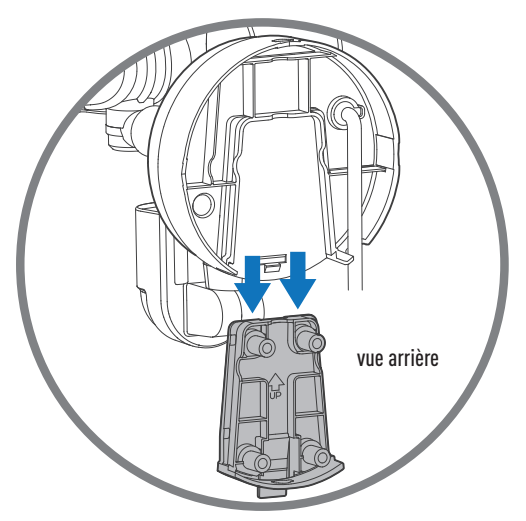

*Fixation de la caméra au support monté*

# INSTALLER LA CAMÉRA

### CÂBLAGE DE LA CAMÉRA

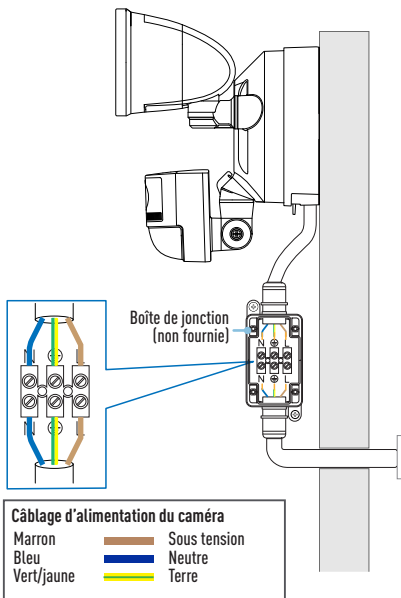

### AVERTISSEMENT : RISQUE DE CHOC ÉLECTRIQUE

- Assurez-vous que la tension indiquée sur le produit est la même que celle de l'alimentation électrique utilisée.
- Toujours couper l'alimentation électrique au niveau du disjoncteur principal avant de câbler l'unité à l'alimentation électrique. Ne vous fiez pas uniquement à l'interrupteur mural pour couper l'électricité.
- Ne pas raccorder à un variateur de lumière ou à une minuterie.
- Ne pas ouvrir ou démonter le produit. Il n'y a pas de pièces utilisables par l'utilisateur à l'intérieur.

#### Notes sur la boîte de jonction

- Si vous avez besoin d'une nouvelle boîte de jonction, vous pouvez en acheter une adaptée au site d'installation dans votre magasin de matériel électrique local.
- Si vous avez des doutes ou des questions concernant les connexions électriques ou si vous avez besoin d'aide pour l'installation d'une boîte de jonction, consultez un électricien agréé.

disjoncteur principal

Si les couleurs des câbles de la boîte de jonction ne correspondent pas — un problème courant dans les maisons anciennes —, contactez un électricien agréé qui pourra vous aider à vérifier et à identifier le câblage d'alimentation. Ne devinez pas les fils. Une mauvaise connexion des fils endommagera l'appareil et pourrait provoquer un incendie ou des blessures.

# INSTRUCTIONS D'INSTALLATION

L'unité de caméra à projecteur est conçue pour être montée sur une boîte de jonction de câblage standard et doit être connectée à une alimentation de 100-240VAC. Pour des résultats optimaux, installez l'appareil à au moins 2,4 m au-dessus du sol.

### **REMARQUE : AVANT DE PROCÉDER AU MONTAGE, ASSUREZ-VOUS QUE LE LIEU D'INSTALLATION SE TROUVE À PORTÉE DE VOTRE SIGNAL WI-FI ACTUEL. VOIR "PRISE EN MAIN RAPIDE" POUR SAVOIR COMMENT VÉRIFIER LA COUVERTURE WI-FI.**

**IMPORTANT ! DÉBRANCHEZ L'ALIMENTATION EN ÉLECTRICITÉ DE VOTRE LOGEMENT VIA VOTRE COUPE-CIRCUIT AVANT L'INSTALLATION. ATTENTION : AVANT DE MANIPULER DES CÂBLES, UTILISEZ UN TESTEUR DE CIRCUIT POUR VÉRIFIER QUE L'ALIMENTATION EST COUPÉE.**

- **1** Si vous remplacez un ancien projecteur, démontez-le, ainsi que tout support de montage existant, de la boîte de jonction et déconnectez les connexions des fils.
- **2** Appuyez sur la languette de dégagement du support de montage et faites-la glisser hors de la base de la caméra à projecteur.
- **3** Placez le support de montage contre la surface où vous souhaitez l'installer et marquez l'emplacement des quatre trous de vis. Assurez-vous qu'il y a au moins 9 cm de dégagement autour du support pour que la caméra de projecteur puisse glisser vers l'intérieur et vers l'extérieur. Si vous installez au plafond, assurez-vous que la languette de dégagement est tournée vers l'extérieur.
- **4** En cas de montage sur une surface de maçonnerie ou une cloison sèche, percez des trous et insérez les bouchons muraux fournis.
- **5** Fixez le support de montage à la surface à l'aide des vis fournies.
- **6** Faites glisser la base de la caméra à projecteur dans le support de montage jusqu'à ce qu'elle s'enclenche en place.

# INSTRUCTIONS D'INSTALLATION

- **7** Connectez le câble d'alimentation (fils sous tension, neutre et terre) au bornier de votre boîte de jonction comme indiqué. Assurez-vous que chaque fil est bien vissé à sa borne correspondante. Utilisez le code couleur des fils pour faire correspondre les connexions correctes, comme indiqué dans le schéma de code couleur du câblage à la page 34.
- **8** Rétablissez l'alimentation au niveau du disjoncteur.
- **9** Lorsque la caméra s'allume, les projecteurs s'allument pendant un bref instant. **ATTENTION : Les projecteurs sont extrêmement lumineux. Pour éviter toute lésion oculaire, ne fixez pas directement les projecteurs lorsqu'ils sont allumés.**
- **10** Une fois que vous entendez la caméra dire « **Ready for pairing** » (Prêt pour l'appairage) et que le voyant LED commence à clignoter lentement en bleu, la caméra est peut être connectée à votre réseau WiFi.

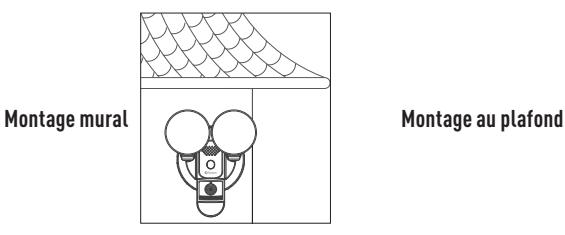

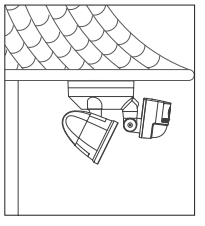

**CONSEIL :** Si vous avez un interrupteur qui contrôle l'unité de caméra à projecteur, n'éteignez pas l'interrupteur car cela éteindra également l'unité. L'appareil doit être alimenté en permanence pour rester connecté à votre Wi-Fi. Placez un autocollant sur l'interrupteur pour que les gens sachent qu'il ne faut pas l'éteindre.

# MISE EN PLACE DE LA CAMÉRA

Lancez l'application Swann Security et connectez-vous. Appuyez sur le bouton Apparier l'appareil à l'écran (ou appuyez sur l'icône de menu  $\equiv$  en haut à gauche et sélectionnez « Apparier l'appareil »). L'application vous guidera alors dans le processus d'appairage pour configurer la caméra avec votre réseau Wi-Fi.

Veuillez noter que la caméra n'est compatible qu'avec le réseau 2,4 GHz. Si votre routeur utilise la bande 5GHz, assurez-vous qu'il fonctionne en mode mixte.

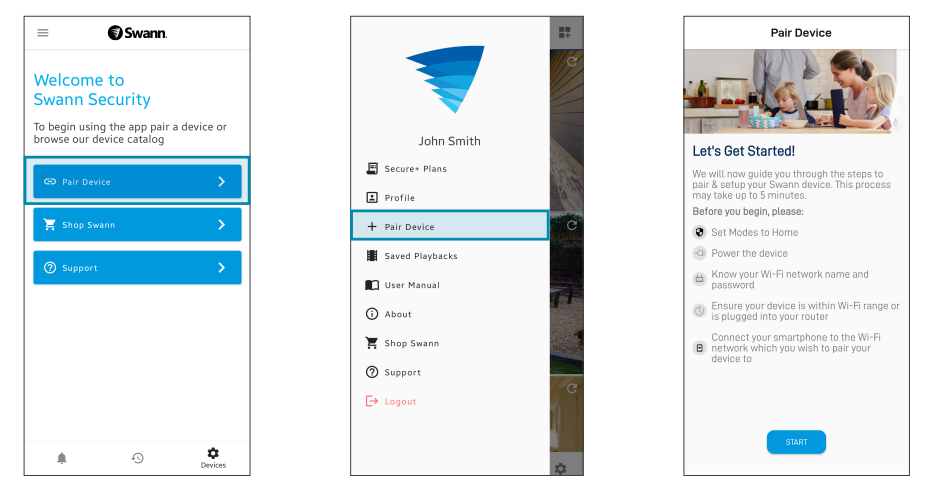

# MANUEL DE L'APPLICATION

Téléchargez le manuel Swann Security pour Android/iOS via le **menu App**  $\equiv$  > Manuel de l'utilisateur pour en savoir plus sur l'utilisation de l'application Swann Security afin de visionner les vidéos en direct des caméras, d'utiliser la communication bidirectionnelle, de lire et de télécharger les enregistrements de mouvements, de configurer les différents paramètres des caméras, notamment la durée d'éclairage, la sensibilité de la détection de mouvement, les modes, etc.

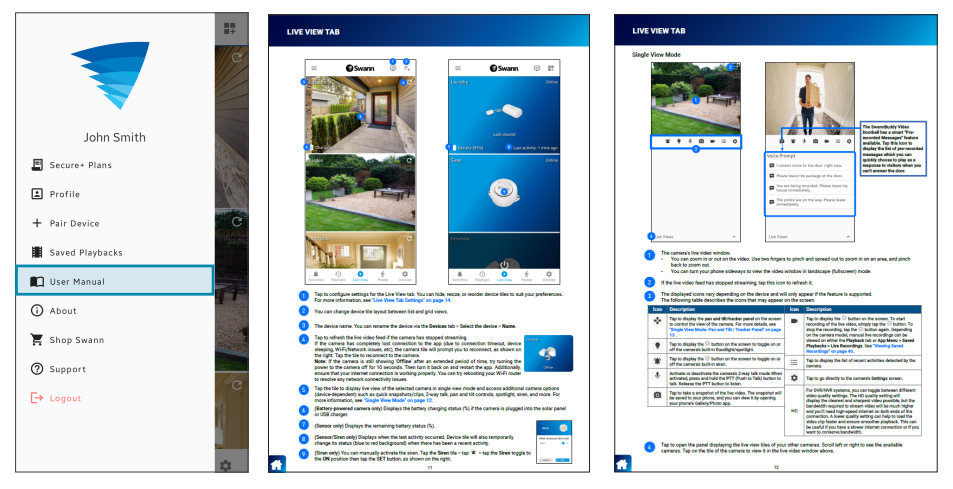

*Les écrans peuvent varier légèrement en fonction de la version de l'application Swann Security*

# CONSEILS UTILES

### Comme optimiser la détection de mouvement

- Le capteur de mouvement infrarouge passif de la caméra détecte les signatures thermiques des objets en mouvement.
- Vous obtiendrez généralement de bons résultats de détection en pointant la caméra à un angle où les personnes se déplacent dans la zone de couverture (c'est-à-dire de gauche à droite ou de droite à gauche, voir figure de droite), car le capteur de mouvement est moins sensible aux mouvements des personnes qui se dirigent vers lui.

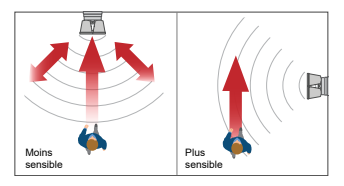

- Évitez d'orienter la caméra vers des zones entourées de grands arbres et de buissons qui se balancent beaucoup sous l'effet du vent. Cela peut entraîner de fausses alertes en cas de conditions météorologiques extrêmes.
- La sensibilité du capteur de mouvement de la caméra peut être configurée dans l'application Swann Security. Comme chaque environnement domestique est unique, nous recommandons d'expérimenter les réglages de sensibilité du détecteur de mouvement pour trouver celui qui convient le mieux au vôtre.
- Vous pouvez régler l'angle des projecteurs de manière à ce que les zones souhaitées soient éclairées lorsqu'un mouvement est détecté pendant la nuit.

### **Guide de l'indicateur LED de la caméra**

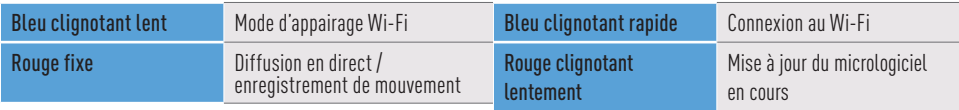

### PANORAMICA DELLA TELECAMERA

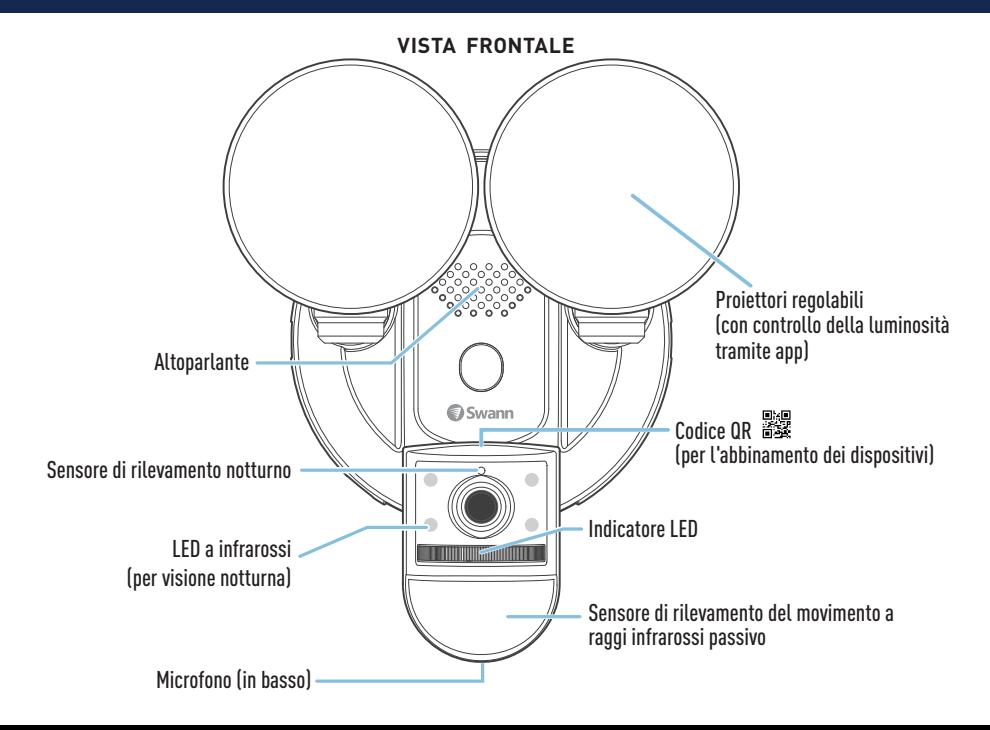

### PANORAMICA DELLA TELECAMERA

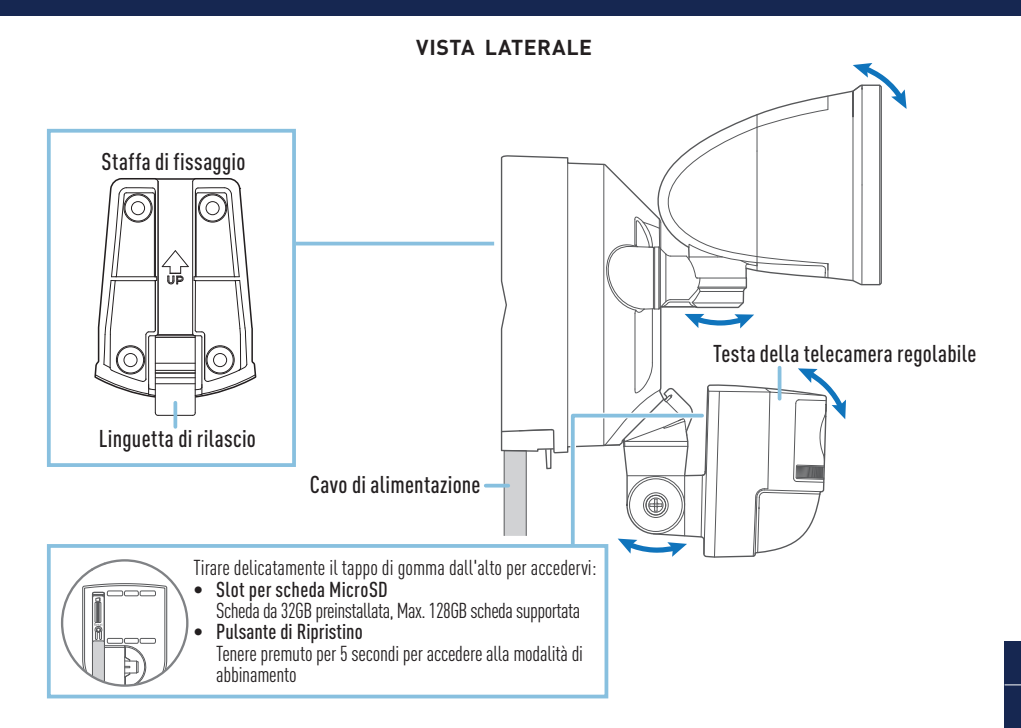

# COME INIZIARE

### **Disponibilità di copertura Wi-Fi**

- Prima di montare in modo permanente l'unità telecamera per proiettori, è importante verificare la disponibilità del Wi-Fi e la potenza del segnale nel luogo di installazione desiderato.
- Si noti che la qualità del Wi-Fi può variare in modo significativo in diversi luoghi intorno alla casa a causa di fattori ambientali come il tipo di costruzione della casa e l'interferenza wireless proveniente da altri dispositivi elettronici.

### **Verifica della copertura della rete Wi-Fi**

- 1 Collegare il telefono alla banda di rete Wi-Fi a 2,4 GHz del router internet/banda larga. Nota: La telecamera può connettersi solo ad una rete a 2,4GHz.
- 2 Portare il telefono nel luogo in cui si desidera installare l'unità telecamera per proiettori. Se si dispone di una connessione Wi-Fi sul telefono, anche la telecamera sarà probabilmente in grado di ottenere una connessione Wi-Fi. Controllare l'icona di potenza del segnale Wi-Fi nella parte superiore dello schermo del telefono. Si consiglia un minimo di 2 bar, come indicato di seguito. Se l'intensità del segnale Wi-Fi è di una sola barra, è necessario eseguire ulteriori test.

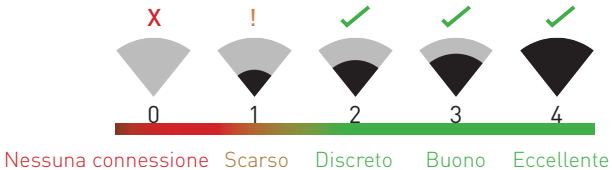

Icona dell'intensità del segnale Wi-Fi

3 Per evitare potenziali problemi di connessione Wi-Fi, provare a riprodurre un video attraverso un'applicazione di servizio di streaming multimediale, ad esempio YouTube™ o Netflix™, sul IT

# COME INIZIARE

telefono. Se possibile, sospendere temporaneamente tutte le attività online, compresi i giochi e lo streaming video, su tutti gli altri dispositivi connessi alla rete durante l'esecuzione dei test, poiché ciò può influire sulla velocità e sulla qualità della connessione.

- 4 Se non si riscontrano problemi di streaming video (buffering, stuttering, ecc.), si può procedere con l'installazione dell'unità. Esistono anche strumenti per il rilevamento e la velocità del Wi-Fi (ad esempio, [www.speedtest.net\)](http://www.speedtest.net) disponibili online che possono aiutare ad analizzare e testare la qualità della vostra connessione di rete Wi-Fi, come la velocità di download e di upload (per uno *streaming video ottimale si consiglia una velocità minima di upload di 4 Mbps*).
- 5 Se si hanno ancora dubbi sulla copertura Wi-Fi, consultare un elettricista autorizzato per collegare i fili del proiettore a una spina temporanea e far passare una prolunga a una presa a muro. In questo modo sarà possibile alimentare la telecamera in loco e testare direttamente l'accoppiamento Wi-Fi e lo streaming live con l'app Swann Security.

### **Migliorare della segnale della rete Wi-Fi**

- Se il segnale Wi-Fi è debole o non è possible connettersi al Wi-Fi sul telefono nel luogo di installazione, si consiglia di spostare il router più vicino, di installare un Wi-Fi extender (che può contribuire a migliorare la ricezione del segnale) o di scegliere un altro luogo.
- Non procedere all'installazione dell'unità prima di aver testato e confermato la disponibilità e l'affidabilità della connessione Wi-Fi nel luogo di installazione desiderato.

### **Sostituzione della scheda MicroSD**

La telecamera viene fornita con una scheda microSD da 32 GB preinstallata, necessaria per registrare eventi ed eseguire aggiornamenti del firmware. È possibile sostituirla facilmente con qualsiasi scheda microSD compatibile (fino a 128 GB, classe 10 minima consigliata). Assicurarsi di formattare qualsiasi scheda microSD al primo utilizzo con la telecamera utilizzando l'app.

# SCARICARE L'APPLICAZIONE SWANN SECURITY

- **1** Scaricare l'ultima versione dell'app Swann Security dall'Apple App Store® o Google Play™ Store sul dispositivo iOS o Android. Basta cercare "Swann Security". In alternativa, puoi scansionare il codice QR qui sotto per ottenere l'app.
- **2** Aprire l'app e creare l'account Swann Security toccando "Non ancora registrato? Iscriviti" nella parte inferiore dello schermo. Quindi, attivare l'account Swann Security confermando l'email di verifica inviata all'indirizzo email registrato.

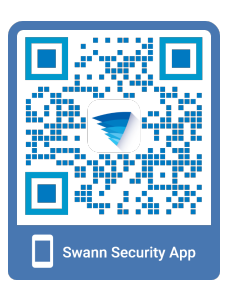

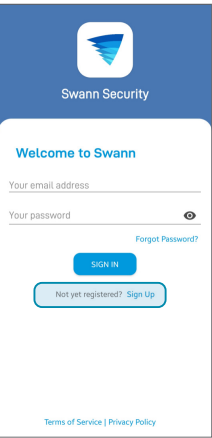

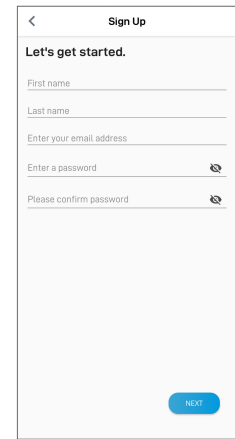

# INSTALLARE LA TELECAMERA

### INSTALLAZIONE DELLA STAFFA DI MONTAGGIO

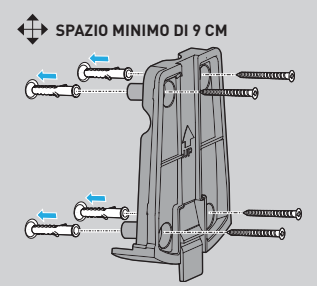

- Assicurarsi che la staffa sia montata su una superficie sicura e stabile in grado di sostenere l'intero peso della telecamera per proiettori.
- Lasciare uno spazio sufficiente (minimo 9 cm) attorno alla staffa per consentire alla telecamera del proiettore di scorrere dentro e fuori. Se si installa sul soffitto, assicurarsi che la linguetta di rilascio sia rivolta verso l'esterno.
- Se si monta su una superficie in muratura (come mattoni o cemento) o cartongesso, inserire i tasselli a muro prima di avvitare la staffa alla superficie.
- Se si monta su una superficie di legno, avvitare la staffa direttamente sulla superficie.

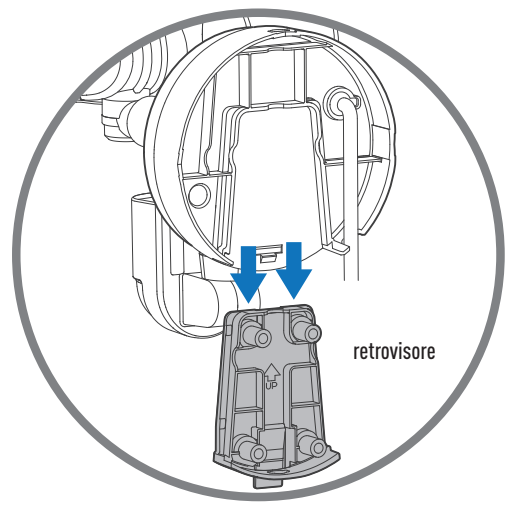

*Fissaggio della telecamera alla staffa montata*

# INSTALLARE LA TELECAMERA

### CABLAGGIO DELLA TELECAMERA

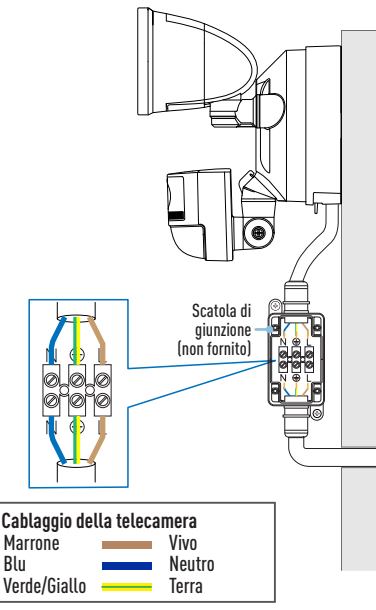

### .<br>TENZIONE: RISCHIO DI SCOSSE ELETTRICHE

- Verificare che la tensione indicata sul prodotto sia la stessa dell'alimentazione elettrica da utilizzare.
- Disattivare sempre l'alimentazione elettrica dall'interruttore principale prima di collegare l'apparecchio all'alimentazione. Non affidarsi al solo interruttore a parete per spegnere l'alimentazione.
- Non collegare a un interruttore dimmer o a un timer.
- Non aprire o smontare il prodotto. All'interno non ci sono parti riparabili dall'utente.

### Note sulla scatola di giunzione

- Se è necessaria una nuova scatola di giunzione, è possibile acquistarne una adatta al sito di installazione presso il negozio di ferramenta elettrica locale.
- Nel caso di dubbi o domande sui collegamenti elettrici o se si ha bisogno di aiuto per l'installazione di una scatola di derivazione, consultare un elettricista autorizzato.

interruttore principale

Se i colori dei cavi della scatola di derivazione non corrispondono — un problema comune nelle case più vecchie  $-$  contattare un elettricista autorizzato che potrà aiutare al controllare e identificare il cablaggio elettrico. Non provare a indovinare i fili. Un collegamento errato dei fili danneggia l'unità e può causare incendi o lesioni.

# CONSIGLI UTILI

La telecamera con proiettore è progettata per essere montata su una scatola di giunzione di cablaggio standard e richiede il collegamento a un'alimentazione di 100-240 VCA. Per ottenere risultati ottimali, installare l'unità ad almeno 2,4 m dal suolo.

**NOTA: PRIMA DEL MONTAGGIO, ACCERTARSI CHE LA POSIZIONE DI INSTALLAZIONE SIA NEL RAGGIO DEL SEGNALE WI-FI ATTUALE. PER INFORMAZIONI SU COME VERIFICARE LA COPERTURA WI-FI, VEDERE "COME INIZIARE".**

### **IMPORTANTE! SPEGNERE L'ALIMENTAZIONE CON L'INTERRUTTORE DI CIRCUITO. ATTENZIONE: PRIMA DI MANEGGIARE QUALSIASI CABLAGGIO, UTILIZZARE UN TESTER DI CIRCUITO PER VERIFICARE CHE L'ALIMENTAZIONE SIA DISATTIVATA.**

- **1** Se si sostituisce un vecchio proiettore, smontarlo insieme all'eventuale staffa di montaggio esistente dalla scatola di giunzione e scollegate i collegamenti dei fili.
- **2** Premere la linguetta di rilascio sulla staffa di montaggio e farla scorrere fuori dalla base della telecamera con proiettore.
- **3** Posizionare la staffa di montaggio contro la superficie su cui si desidera installarla e contrassegnare la posizione dei quattro fori per le viti. Assicurati che vi siano almeno 9 cm di spazio libero attorno alla staffa per consentire alla telecamera del proiettore di scorrere dentro e fuori. In caso di installazione a soffitto, assicurarsi che la linguetta di rilascio sia rivolta verso l'esterno.
- **4** In caso di montaggio su una superficie in muratura o cartongesso, praticare i fori e inserire i tasselli forniti.
- **5** Fissare la staffa di montaggio alla superficie utilizzando le viti fornite.

# ISTRUZIONI DI INSTALLAZIONE

- **6** Reinserire la base della telecamera con proiettore nella staffa di montaggio finché non scatta in posizione.
- **7** Collegare i cavi di messa in vivo, neutro e di terra alla morsettiera nella scatola di giunzione come indicato (fare riferimento alla tabella dei codici colore del cablaggio della telecamera a pagina 46). Assicurarsi che ogni filo sia saldamente avvitato al terminale corrispondente.
- **8** Ripristinare l'alimentazione all'interruttore automatico e consentire all'unità telecamera proiettore di accendersi.
- **9** Quando la telecamera si accende, i proiettori si accendono per un breve momento. **ATTENZIONE: I proiettori sono estremamente luminosi. Per evitare possibili danni agli occhi, non fissare direttamente i proiettori quando sono accesi.**
- **10** Quando la telecamera dice "**Ready for pairing**" (**pronta per l'accoppiamento**) e l'indicatore LED inizia a lampeggiare lentamente in blu, la telecamera è pronta per essere accoppiata alla rete Wi-Fi.

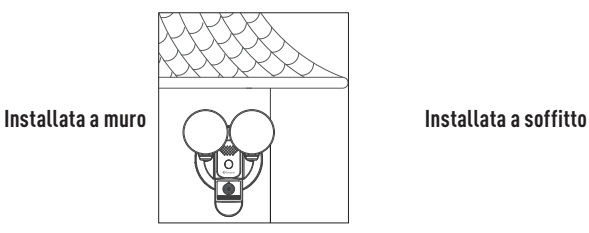

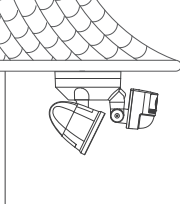

SUGGERIMENTO: Se si dispone di un interruttore della luce che controlla l'unità della telecamera con proiettore, ricordarsi di non spegnere l'interruttore per non spegnere anche l'unità. L'unità deve essere sempre alimentata per rimanere connessa al Wi-Fi. Mettere un'etichetta adesiva sull'interruttore della luce, in modo che le persone sappiano che non devono spegnerlo.

IT

# IMPOSTAZIONE DELLA TELECAMERA

Aprire l'applicazione Swann Security e eseguire l'accesso. Toccare il tasto Accoppiamento dispositivo sullo schermo (o toccare l'icona del menu $\equiv$ in alto a sinistra e selezionare "Accoppiamento dispositivo"). L'app guiderà ora attraverso il processo di accoppiamento e imposterà la la telecamera con rete Wi-Fi.

La telecamera è compatibile solo con la rete 2.4GHz. Se il router utilizza la banda 5GHz, verificare che stia funzionando in modalità mista.

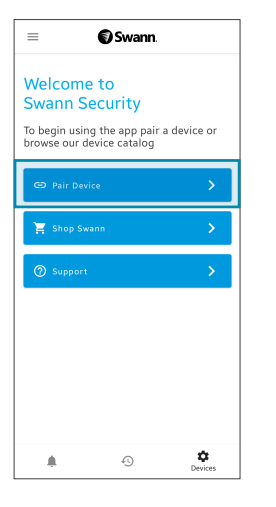

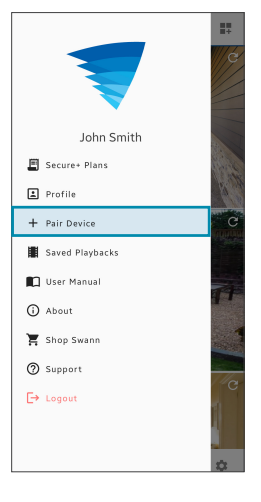

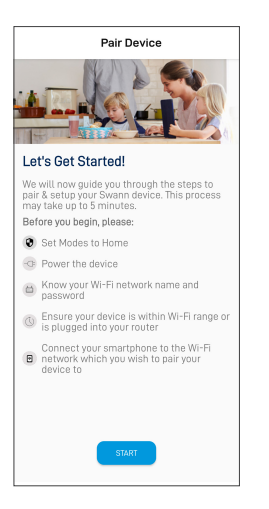

IT

### MANUALE DELL'APP SWANN SECURITY

Scaricare il manuale di Swann Security per Android/iOS tramite il **menu App**  $\equiv$  > Manuale dell'utente per saperne di più sull'utilizzo dell'app Swann Security per visualizzare i video in diretta della telecamera, utilizzare la conversazione a due vie, riprodurre e scaricare le registrazioni dei movimenti, configurare varie impostazioni della telecamera, tra cui la durata della luce, la sensibilità del rilevamento dei movimenti, le modalità e altro ancora.

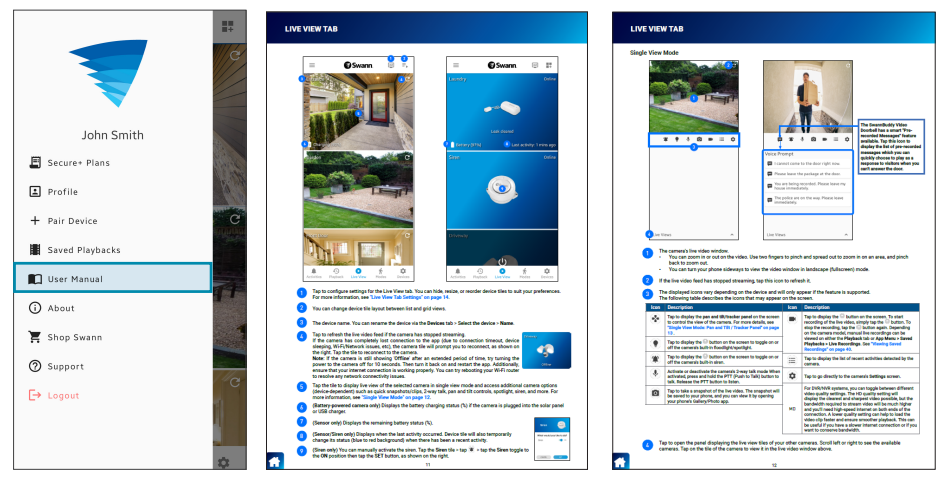

*Le schermate possono variare leggermente a seconda della versione dell'applicazione Swann Security*

# CONSIGLI UTILI

### Ottimizzare il rilevamento di movimento

- Il sensore di movimento passivo a infrarossi della telecamera rileva le tracce di calore degli oggetti in movimento.
- In genere si ottengono buoni risultati di rilevamento puntando la telecamera a un'angolazione in cui le persone si muovono nell'area di copertura (cioè da sinistra a destra o da destra a sinistra, vedi figura a destra), poiché il sensore di movimento è meno sensibile al movimento delle persone che camminano verso di lui.

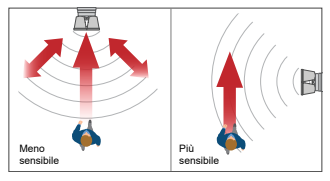

- Evitare di puntare la telecamera in aree circondate da grandi alberi e cespugli che oscillano molto con il vento. Ciò può causare falsi allarmi in caso di condizioni meteorologiche estreme.
- La sensibilità del sensore di movimento della telecamera può essere configurata nell'app Swann Security. Poiché ogni ambiente domestico è unico, si consiglia di sperimentare le impostazioni di sensibilità dei sensori di movimento per scoprire quale sia il più adatto alla propria abitazione.
- È possibile regolare l'angolo dei proiettori in modo da illuminare le aree desiderate quando viene rilevato un movimento durante la notte.

### **Guida dell'indicatore LED della telecamera**

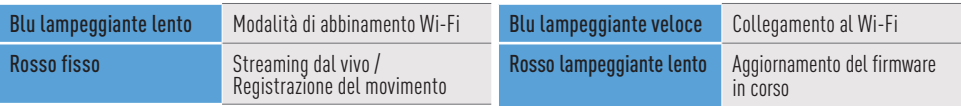

# KAMERAÜBERSICHT

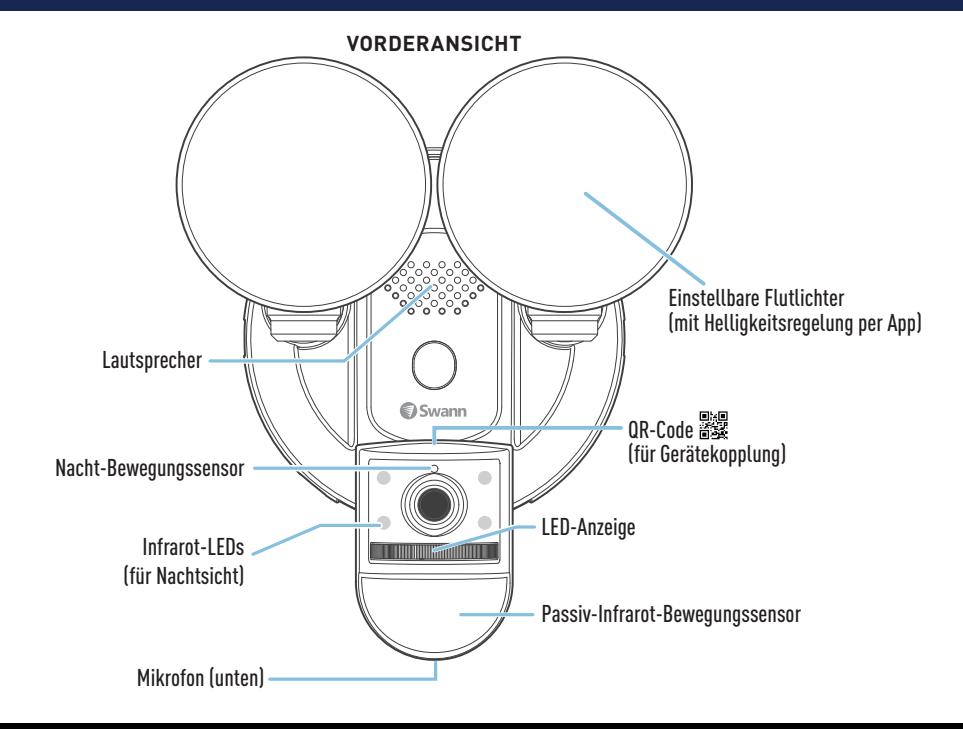

# KAMERAÜBERSICHT

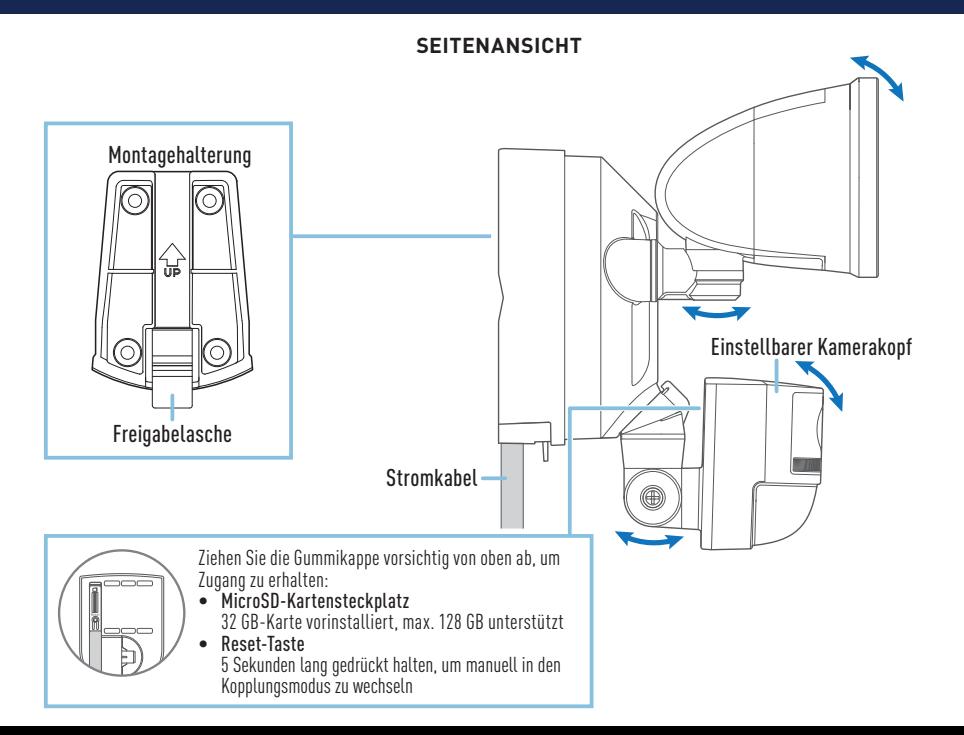

DE

# ERSTE SCHRITTE

### **Verfügbarkeit der WLAN-Abdeckung**

- Bevor Sie die Flutlicht-Kameraeinheit fest montieren, ist es wichtig, dass Sie die Verfügbarkeit von WLAN sowie die Signalstärke am gewünschten Installationsort überprüfen.
- Beachten Sie, dass die WLAN-Signalqualität an verschiedenen Orten der Wohnung aufgrund von Umweltfaktoren wie Bauart und Störungen durch andere elektronische Geräte erheblich variieren kann.

### **Überprüfen der Abdeckung Ihres WLANs**

- 1 Verbinden Sie Ihr Telefon mit dem 2,4-GHz-WLAN-Netzwerkband Ihres Internet-/Breitbandrouters. Hinweis: Die Kamera kann nur mit einem 2,4-GHz-Netzwerk verbunden werden.
- 2 Bringen Sie Ihr Telefon an den Ort, an dem Sie die Flutlicht-Kameraeinheit installieren möchten. Wenn Sie eine WLAN-Verbindung auf Ihrem Telefon herstellen können, kann die Kamera wahrscheinlich auch eine WLAN-Verbindung herstellen. Überprüfen Sie das Symbol für die WLAN-Signalstärke oben auf dem Bildschirm Ihres Telefons. Wir empfehlen mindestens 2 Balken, wie unten dargestellt. Weitere Tests sollten durchgeführt werden, wenn die WLAN-Signalstärke nur einen Balken aufweist.

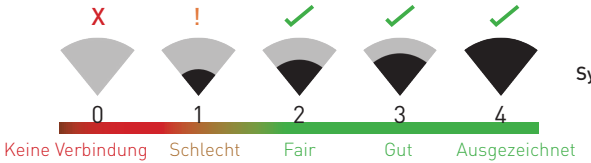

Symbol für die WLAN-Signalstärke

3 Um spätere WLAN-Verbindungsprobleme zu vermeiden, versuchen Sie, ein Video über eine Medien-Streaming-Dienst-App, z. B. YouTube™ oder Netflix™, auf Ihrem Telefon abzuspielen. Pausieren Sie nach Möglichkeit vorübergehend alle Online-Aktivitäten, einschließlich Spiele und Videostreaming, DE

# ERSTE SCHRITTE

auf allen anderen Geräten, die mit Ihrem Netzwerk verbunden sind, während die Tests durchgeführt werden, da dies die Verbindungsgeschwindigkeit und -qualität beeinträchtigen kann.

- 4 Wenn Sie keine Probleme mit dem Videostreaming haben (Pufferung, Stottern usw.), können Sie mit der Installation des Geräts fortfahren. Es gibt auch Tools zur WLAN-Vermessung und Geschwindigkeitsmessung (z. B. [www.speedtest.net\)](http://www.speedtest.net), die Ihnen helfen können, die Qualität Ihrer WLAN-Verbindung zu analysieren und zu testen, z. B. die Download- und Upload-Geschwindigkeit
- 5 Wenn Sie immer noch Bedenken bezüglich der WLAN-Abdeckung haben, wenden Sie sich an einen zugelassenen Elektriker, um die Flutlichtkabel an einen provisorischen Stecker anzuschließen und ein Verlängerungskabel zu einer Wandsteckdose zu führen. So können Sie die Kamera vor Ort mit Strom versorgen und die WLAN-Kopplung und das Live-Streaming direkt mit der Swann Security-Ann testen.

### **Verbesserung des WLAN-Signals**

- Wenn Sie am Installationsort ein schwaches WLAN-Signal empfangen oder mit Ihrem Telefon überhaupt keine WLAN-Verbindung herstellen können, empfehlen wir Ihnen, Ihren Router näher zu platzieren, einen WLAN-Extender zu installieren (der den Signalempfang verbessern kann) oder einen anderen Standort zu wählen.
- Fahren Sie mit der Installation dieses Geräts erst dann fort, wenn Sie die Verfügbarkeit und Zuverlässigkeit der WLAN-Verbindung an Ihrem gewünschten Installationsort gründlich getestet und bestätigt haben.

### **Ersetzen der MicroSD-Karte**

Die Kamera wird mit einer vorinstallierten 32-GB-microSD-Karte geliefert, die für die Aufzeichnung von Ereignissen und die Durchführung von Firmware-Updates benötigt wird. Sie können sie einfach durch eine kompatible microSD-Karte ersetzen (bis zu 128 GB, mindestens Class 10 empfohlen). Formatieren Sie eine microSD-Karte, wenn Sie sie zum ersten Mal mit der Kamera verwenden.

# INSTALLATION DER SWANN SECURITY APP

- **1** Laden Sie die aktuelle Version der Swann Security- App aus dem Apple App Store® oder im Google Play™ Store auf Ihr iOD oder Android-Gerät herunter. Suchen Sie einfach nach "Swann Security". Oder scannen Sie den QR-Code unten, um die App zu erhalten.
- **2** Öffnen Sie die App und erstellen Ihr Swann Security-Konto, indem Sie unten im Bildschirm auf "Noch nicht registriert? Hier anmelden"tippen. Dann aktivieren Sie Ihr Swann Security Konto, indem Sie die Bestätigungs-E-Mail bestätigen, die an die registrierte E-Mail-Adresse gesendet wurde.

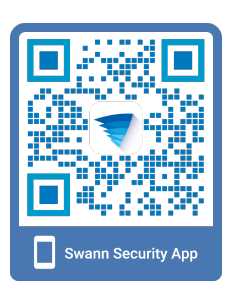

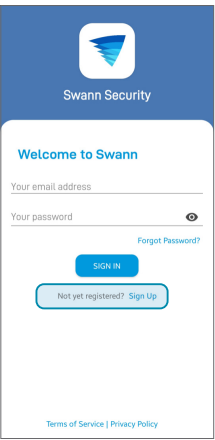

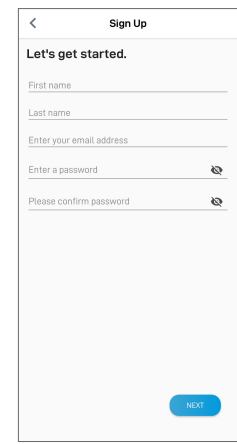

### INSTALLATION DER MONTAGEHALTERUNG

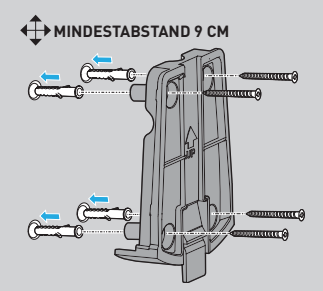

- Stellen Sie sicher, dass die Halterung auf einer sicheren und stabilen Oberfläche montiert ist, die das volle Gewicht der Flutlichtkamera tragen kann.
- Lassen Sie um die Halterung herum genügend Freiraum (mindestens 9 cm), damit die Flutlichtkamera hinein- und herausgleiten kann. Stellen Sie bei der Installation an der Decke sicher, dass die Freigabelasche nach außen zeigt.
- Bei der Montage auf einer gemauerten Oberfläche (z. B. Ziegel oder Beton) oder einer Trockenbauwand setzen Sie Dübel ein, bevor Sie die Halterung an der Oberfläche festschrauben.
- Bei Montage auf einer Holzoberfläche schrauben Sie die Halterung direkt an die Oberfläche.

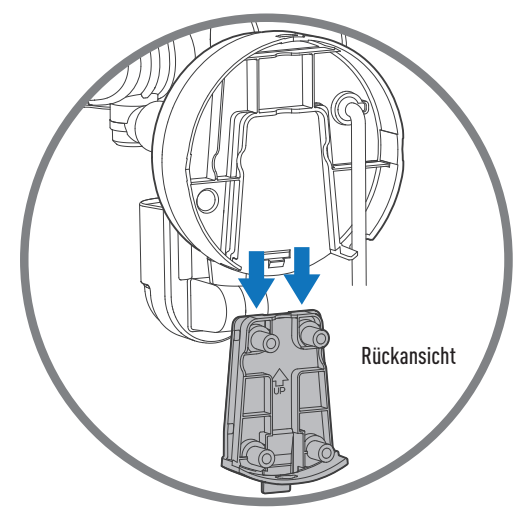

*Befestigen der Kamera an der montierten Halterung*

### KAMERA-VERKABELUNG

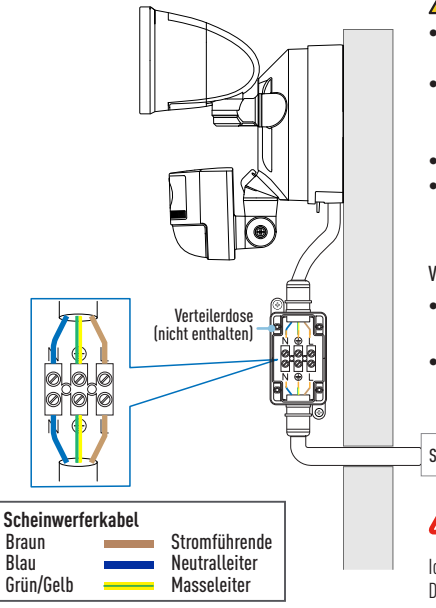

### ACHTUNG: ES BESTEHT DIE GEFAHR EINES STROMSCHLAGES

- Stellen Sie sicher, dass die auf dem Gerät angegebene Spannung mit der zu verwendenden Stromversorgung übereinstimmt.
- Schalten Sie die Stromversorgung immer am Stromschalter aus, bevor Sie die VERKABELUNG mit der Stromversorgung verbinden. Verlassen Sie sich nicht allein auf den Wandschalter, um den Strom abzuschalten.
- Nicht an einen Dimmschalter oder eine Zeitschaltuhr anschließen.
- Öffnen oder zerlegen Sie das Produkt nicht. Es befinden sich sonst keine weiteren wartbaren Teile im Gerät.

#### Verteilerdose

- Wenn Sie eine neue Verteilerdose benötigen, können Sie eine für den Installationsort geeignete Dose in Ihrem örtlichen Elektrofachgeschäft kaufen.
- Wenn Sie Zweifel oder Fragen zu den elektrischen Anschlüssen haben oder wenn Sie Hilfe bei der Installation einer Anschlussdose benötigen, wenden Sie sich an einen qualifizierten Elektriker.

#### **Stromschalter**

Wenn die Farben der Kabel am Anschlusskasten nicht übereinstimmen – ein häufiges Problem in älteren Häusern – wenden Sie sich an einen zugelassenen Elektriker, der Ihnen bei der Überprüfung und Identifizierung der elektrischen Leitungen helfen kann. Erraten Sie nicht die Drähte. Ein falscher Kabelanschluss beschädigt das Gerät und kann zu Bränden oder Verletzungen führen.

Die Flutlicht-Kameraeinheit ist für die Montage an einer Standard-Verteilerdose vorgesehen und benötigt einen Anschluss an eine 100-240 VAC-Stromversorgung. Um optimale Ergebnisse zu erzielen, sollten Sie das Gerät mindestens 2,4 m über dem Boden installieren.

### **HINWEIS: VERGEWISSERN SIE SICH VOR DER MONTAGE, DASS SICH DER INSTALLATIONSORT INNERHALB DER REICHWEITE IHRES AKTUELLEN WLAN-SIGNALS BEFINDET. UNTER "ERSTE SCHRITTE" FINDEN SIE INFORMATIONEN, WIE SIE DIE WLAN-ABDECKUNG ÜBERPRÜFEN KÖNNEN.**

### **WICHTIG! STROMVERSORGUNG AM STROMSCHALTER UNTERBRECHEN. ACHTUNG: VERGEWISSERN SIE SICH MIT EINEM STROMKREISTESTER, DASS DER STROM ABGESCHALTET IST, BEVOR SIE AN DER VERKABELUNG ARBEITEN.**

- **1** Wenn Sie ein altes Flutlichtgerät ersetzen, demontieren Sie es zusammen mit einer eventuell vorhandenen Halterung von der Anschlussdose und lösen Sie die Kabelverbindungen.
- **2** Drücken Sie auf die Freigabelasche an der Montagehalterung und schieben Sie sie aus der Basis der Flutlichtkamera heraus.
- **3** Platzieren Sie die Montagehalterung auf der Oberfläche, auf der Sie sie installieren möchten, und markieren Sie die Position der vier Schraubenlöcher. Stellen Sie sicher, dass um die Halterung herum mindestens 9 cm Freiraum sind, damit die Flutlichtkamera hinein- und herausgleiten kann. Stellen Sie bei der Installation an der Decke sicher, dass die Freigabelasche nach außen zeigt.
- **4** Bohren Sie bei der Montage auf einer gemauerten Oberfläche oder Trockenbauwand Löcher und setzen Sie die mitgelieferten Dübel ein.
- **5** Befestigen Sie die Montagehalterung mit den mitgelieferten Schrauben an der Oberfläche.

- **6** Schieben Sie die Basis der Flutlichtkamera zurück in die Montagehalterung, bis sie einrastet.
- **7** Verbinden Sie Phase, Neutralleiter und Masseleiter mit der Klemmleiste in der Anschlussdose mit den markierten Anschlüssen (siehe folgendes Verbindungsdiagramm). Die Kabel müssen fest mit der entsprechenden Klemme verbunden sein.
- **8** Stellen Sie die Stromversorgung am Schutzschalter wieder her und lassen Sie die Flutlichtkameraeinheit hochfahren.
- **9** Beim Einschalten schalten sich die Flutlichter für einen kurzen Moment ein. **ACHTUNG: Flutlichter sind extrem hell. Um mögliche Schäden an den Augen zu vermeiden, sollten Sie nicht direkt in die eingeschalteten Scheinwerfer blicken.**
- **10** Sobald die Kamera "**Bereit für Kopplung (Ready to pair)**" anzeigt und die LED-Anzeige langsam blau blinkt, um die Kamera kann sie mit Ihrem WLAN-Netzwerk gepaart werden.

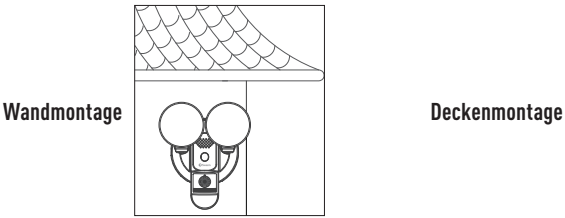

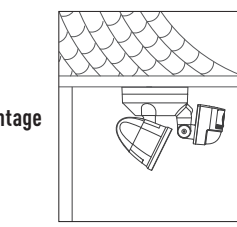

TIPP: Wenn Sie einen Lichtschalter haben, der die Flutlicht-Kameraeinheit steuert, denken Sie daran, den Schalter nicht auszuschalten, da dadurch auch die Einheit ausgeschaltet wird. Das Gerät muss ständig mit Strom versorgt werden, damit die Verbindung zu Ihrem WLAN aufrechterhalten werden kann. Bringen Sie einen Aufkleber am Lichtschalter an, damit die Leute wissen, dass sie ihn nicht ausschalten dürfen.

# KAMERA EINRICHTEN

Starten Sie die Swann Security App und melden Sie sich an. Tippen Sie auf die Schaltfläche Paaren Sie das Gerät auf dem Bildschirm (oder tippen Sie auf das Menüsymbol  $\equiv$  oben links und wählen Sie Paaren Sie das Gerät). Die App führt Sie nun durch den Kopplungsprozess, um die Kamera in Ihrem WLAN einzurichten.

Bitte beachten Sie, dass die Kamera nur mit dem 2,4-GHz-Netz kompatibel ist. Wenn Ihr Router das 5-GHz-Band verwendet, stellen Sie bitte sicher, dass dieser im gemischten Modus arbeitet.

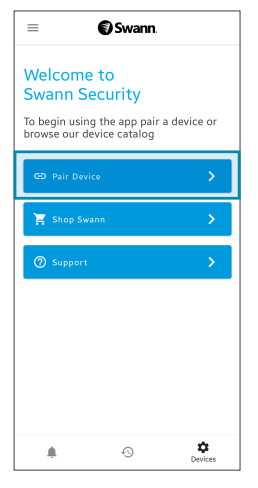

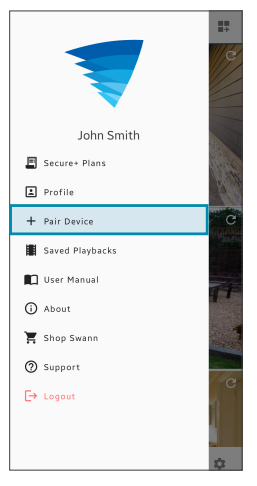

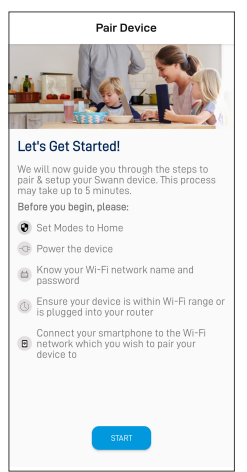

# DAS SWANN SECURITY APP-HANDBUCH

Laden Sie das Swann Security-Handbuch für Android/iOS über das App-Menü => Benutzerhandbuch herunter, um mehr über die Verwendung der Swann Security-App zu erfahren, um Live-Videos der Kamera anzuzeigen, 2-Wege-Gespräche zu führen, Bewegungsaufzeichnungen wiederzugeben und herunterzuladen, verschiedene Kameraeinstellungen zu konfigurieren, einschließlich Beleuchtungsdauer, Empfindlichkeit der Bewegungserkennung, Modi und mehr.

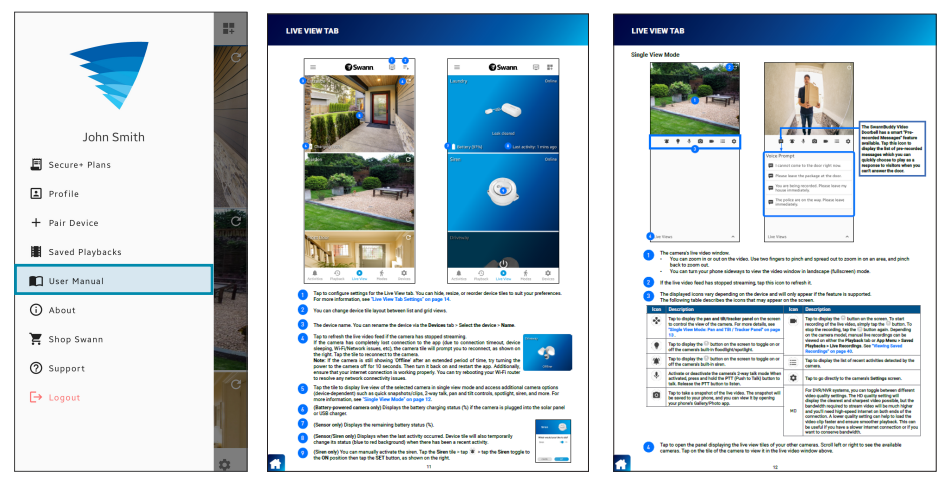

*Die Bildschirme können je nach Version der Swann Security-App leicht variieren*

# HILFREICHE TIPPS

### Bewegungserkennung optimieren

- Der Passiv-Infrarot-Bewegungssensor der Kamera erkennt die Wärmesignatur von sich bewegenden Objekten.
- Im Allgemeinen erhalten Sie gute Erkennungsergebnisse, wenn Sie die Kamera in einem Winkel ausrichten, in dem sich die Personen durch den Erfassungsbereich bewegen (d. h. von links nach rechts oder von rechts nach links, siehe Abbildung rechts), da der Bewegungssensor weniger empfindlich auf Bewegungen von Personen reagiert, die auf ihn zugehen.

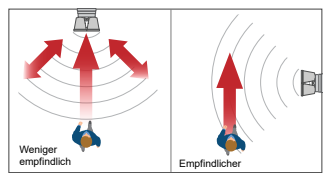

- Vermeiden Sie es, die Kamera auf Bereiche zu richten, die von großen Bäumen und Sträuchern umgeben sind, die sich stark im Wind bewegen. Dies kann bei extremen Wetterbedingungen zu Fehlalarmen führen.
- Die Empfindlichkeit des Bewegungssensors der Kamera kann in der Swann Security-App konfiguriert werden. Da jede häusliche Umgebung einzigartig ist, empfehlen wir für eine optimale Einstellung das Experimentieren mit den Empfindlichkeitseinstellungen des Bewegungsssensors.
- Sie können den Winkel der Flutlichter so einstellen, dass die gewünschten Bereiche beleuchtet werden, wenn in der Nacht eine Bewegung erkannt wird.

### **Anleitung für Kamera-LED-Anzeige**

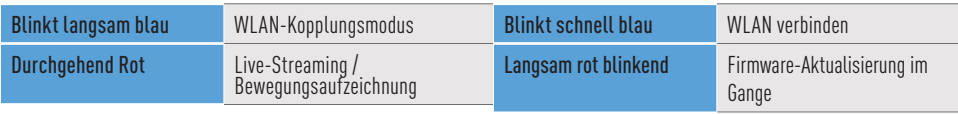

**CAUTION:** The light source of this luminaire is not replaceable; when the light source reaches its end of life the whole luminaire shall be replaced.

#### **UK DECLARATION OF CONFORMITY**

Hereby, Swann Communications declares that this product is in compliance with the requirements for UKCA marking. The Declaration of Conformity can be obtained at uk.swann.com/compliance

#### **RECYCLING**

This product bears the selective sorting symbol for Waste electrical and electronic equipment (WEEE). This means that this product must be handled pursuant to European directive 2012/19/EU in order to be recycled or dismantled to minimize its impact on the environment. User has the choice to give their product to a competent recycling organization or to the retailer when they buy a new electrical or electronic equipment.

The content in this guide is for information purposes only and is subject to change without notice. While every effort is made to ensure that this guide is accurate and complete at the time of publication, no liability is assumed for any errors and omissions that may have occurred.

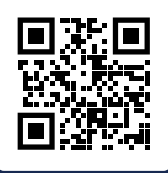

### SUPPORT.SWANN.COM

- FAQs & Help Articles
- Manuals, Guides & Videos
- Technical Support
- Community Forums **Community Forums**

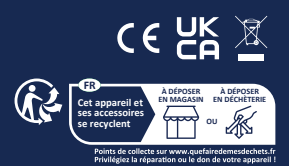

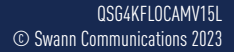

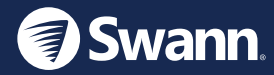